# **MAGTEK COMMUNICATION PROTOCOL (MCP) DRIVER REFERENCE MANUAL**

**Manual Part Number 99875164-Rev 3** 

**OCTOBER 2004** 

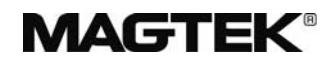

### **REGISTERED TO ISO 9001:2000**

1710 Apollo Court Seal Beach, CA 90740 Phone: (562) 546-6400 FAX: (562) 546-6301 Technical Support: (651) 415-6800 *www.magtek.com* 

#### Copyright $^{\circ}$  2000-2004 MagTek<sup>®</sup>, Inc. Printed in the United States of America

Information in this document is subject to change without notice. No part of this document may be reproduced or transmitted in any form or by any means, electronic or mechanical, for any purpose, without the express written permission of MagTek, Inc.

MagTek is a registered trademark of MagTek, Inc.

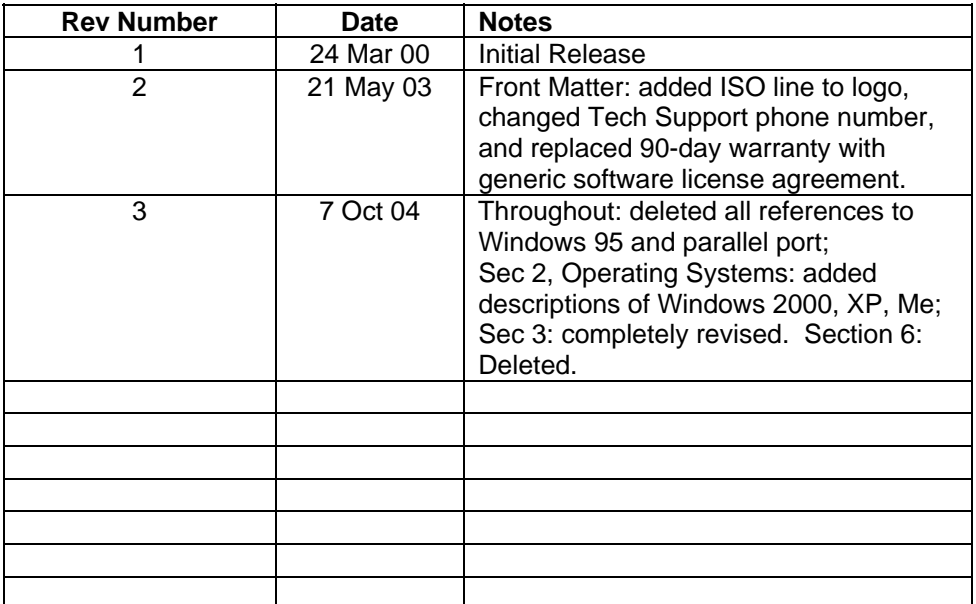

#### **REVISIONS**

### **SOFTWARE LICENSE AGREEMENT**

IMPORTANT: YOU SHOULD CAREFULLY READ ALL THE TERMS, CONDITIONS AND RESTRICTIONS OF THIS LICENSE AGREEMENT BEFORE INSTALLING THE SOFTWARE PACKAGE. YOUR INSTALLATION OF THE SOFTWARE PACKAGE PRESUMES YOUR ACCEPTANCE OF THE TERMS, CONDITIONS, AND RESTRICTIONS CONTAINED IN THIS AGREEMENT. IF YOU DO NOT AGREE WITH THESE TERMS, CONDITIONS, AND RESTRICTIONS, PROMPTLY RETURN THE SOFTWARE PACKAGE AND ASSOCIATED DOCUMENTATION TO ABOVE ADDRESS ATTENTION: CUSTOMER SUPPORT.

#### **TERMS, CONDITIONS AND RESTRICTIONS**

MagTek, Incorporated (the "Licensor") owns and has the right to distribute the described software and documentation, collectively referred to as the "Software".

**LICENSE:** Licensor grants you (the "Licensee") the right to use the Software in conjunction with MagTek products.

LICENSEE MAY NOT COPY, MODIFY OR TRANSFER THE SOFTWARE IN WHOLE OR IN PART EXCEPT AS EXPRESSLY PROVIDED IN THIS AGREEMENT. Licensee may not decompile, disassemble or in any other manner attempt to reverse engineer the Software. Licensee shall not tamper with, bypass or alter any security features of the software or attempt to do so.

**TRANSFER:** Licensee may not transfer the Software or license to the Software to another party without prior written authorization of the Licensor. If Licensee transfers the Software without authorization, all rights granted under this Agreement are automatically terminated.

**COPYRIGHT:** The Software is copyrighted. Licensee may not copy the Software except for archival purposes or to load for execution purposes. All other copies of the Software are in violation of this Agreement.

**TERM:** This Agreement is in effect as long as Licensee continues the use of the Software. The Licensor also reserves the right to terminate this Agreement if Licensee fails to comply with any of the terms, conditions or restrictions contained herein. Should Licensor terminate this Agreement due to Licensee's failure to comply, Licensee agrees to return the Software to Licensor. Receipt of returned Software by the Licensor shall mark the termination.

**LIMITED WARRANTY:** Licensor warrants to the Licensee that the disk(s) or other media on which the Software is recorded to be free from defects in material or workmanship under normal use. THE SOFTWARE IS PROVIDED AS IS WITHOUT WARRANTY OF ANY KIND, EITHER EXPRESS OR IMPLIED, INCLUDING, BUT NOT LIMITED TO, THE IMPLIED WARRANTIES OF MERCHANTABILITY AND FITNESS FOR A PARTICULAR PURPOSE. Because of the diversity of conditions and PC hardware under which the Software may be used, Licensor does not warrant that the Software will meet Licensee specifications or that the operation of the Software will be uninterrupted or free of errors.

IN NO EVENT WILL LICENSOR BE LIABLE FOR ANY DAMAGES, INCLUDING ANY LOST PROFITS, LOST SAVINGS OR OTHER INCIDENTAL OR CONSEQUENTIAL DAMAGES ARISING OUT OF THE USE OR INABILITY TO USE THE SOFTWARE. Licensee's sole remedy in the event of a defect in material or workmanship is expressly limited to replacement of the Software disk(s) if applicable.

**GOVERNING LAW:** If any provision of this Agreement is found to be unlawful, void or unenforceable, that provision shall be removed from consideration under this Agreement and will not affect the enforceability of any of the remaining provisions. This Agreement shall be governed by the laws of the State of California and shall insure to the benefit of MagTek, Incorporated, its successors or assigns.

**ACKNOWLEDGMENT:** LICENSEE ACKNOWLEDGES THAT HE HAS READ THIS AGREEMENT, UNDERSTANDS ALL OF ITS TERMS, CONDITIONS AND RESTRICTIONS AND AGREES TO BE BOUND BY THEM. LICENSEE ALSO AGREES THAT THIS AGREEMENT SUPERSEDES ANY AND ALL, VERBAL AND WRITTEN, COMMUNICATIONS BETWEEN LICENSOR AND LICENSEE OR THEIR ASSIGNS RELATING TO THE SUBJECT MATTER OF THIS AGREEMENT.

QUESTIONS REGARDING THIS AGREEMENT SHOULD BE ADDRESSED IN WRITING TO MAGTEK, INCORPORATED, ATTENTION: CUSTOMER SUPPORT, AT THE ABOVE ADDRESS OR E-MAILED TO [support@magtek.com](mailto:support@magtek.com)

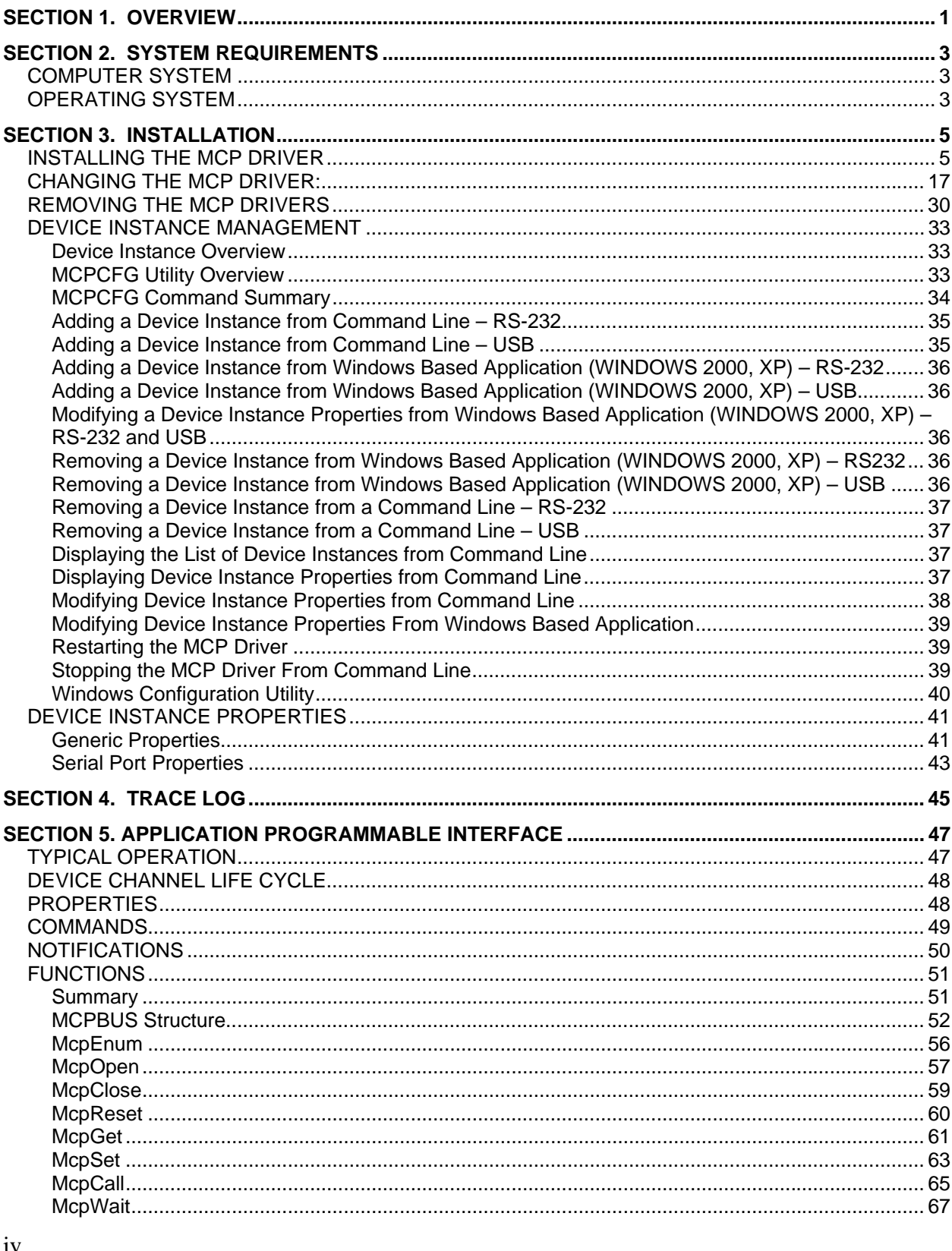

### **TABLE OF CONTENTS**

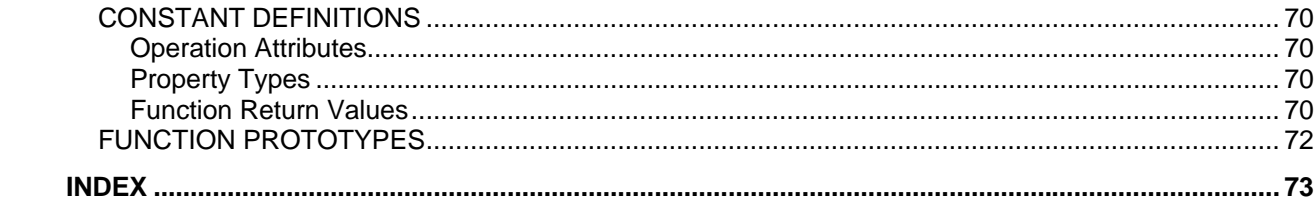

# **SECTION 1. OVERVIEW**

<span id="page-6-0"></span>The MCP driver is a kernel-mode driver that provides reliable communications between a usermode application and an MCP device. It allows user-mode applications to access the features of MCP devices in a uniform way despite the variety of connection interfaces that the devices use. The driver includes a user-mode DLL that provides an easy-to-use interface for user mode applications, simplifying application development.

The driver is a Windows Driver Model (WDM) kernel mode driver (.SYS). It operates under the control of the Windows I/O manager and is configured as an Automatic Start driver. The driver is loaded at boot time by the operating system. The driver accesses the controlled devices through standard serial port support.

# **SECTION 2. SYSTEM REQUIREMENTS**

# <span id="page-8-0"></span>**COMPUTER SYSTEM**

The driver requires a 133 MHz Intel Pentium based PC or better.

# **OPERATING SYSTEM**

The driver is compatible with the following operating systems:

- 1. Windows 2000, XP
- 2. Windows NT 4.0
- 3. Windows 98, Me
- 4. Communication System

The MCP driver uses the standard operating system drivers for device communication. Under Windows 98 and Me, the driver uses the VCOMM client API in order to communicate through the serial ports. Under Windows NT, the MCP driver uses the standard serial port drivers. The MCP driver does not access the serial resources directly. This requires that the standard drivers for those communication ports provided by Windows are started and properly configured.

# **SECTION 3. INSTALLATION**

# <span id="page-10-0"></span>**INSTALLING THE MCP DRIVER**

Insert the disk, P/N 30037473. If the program does not automatically start, navigate to the CD and run the AutoRun.exe program. A menu should shortly appear:

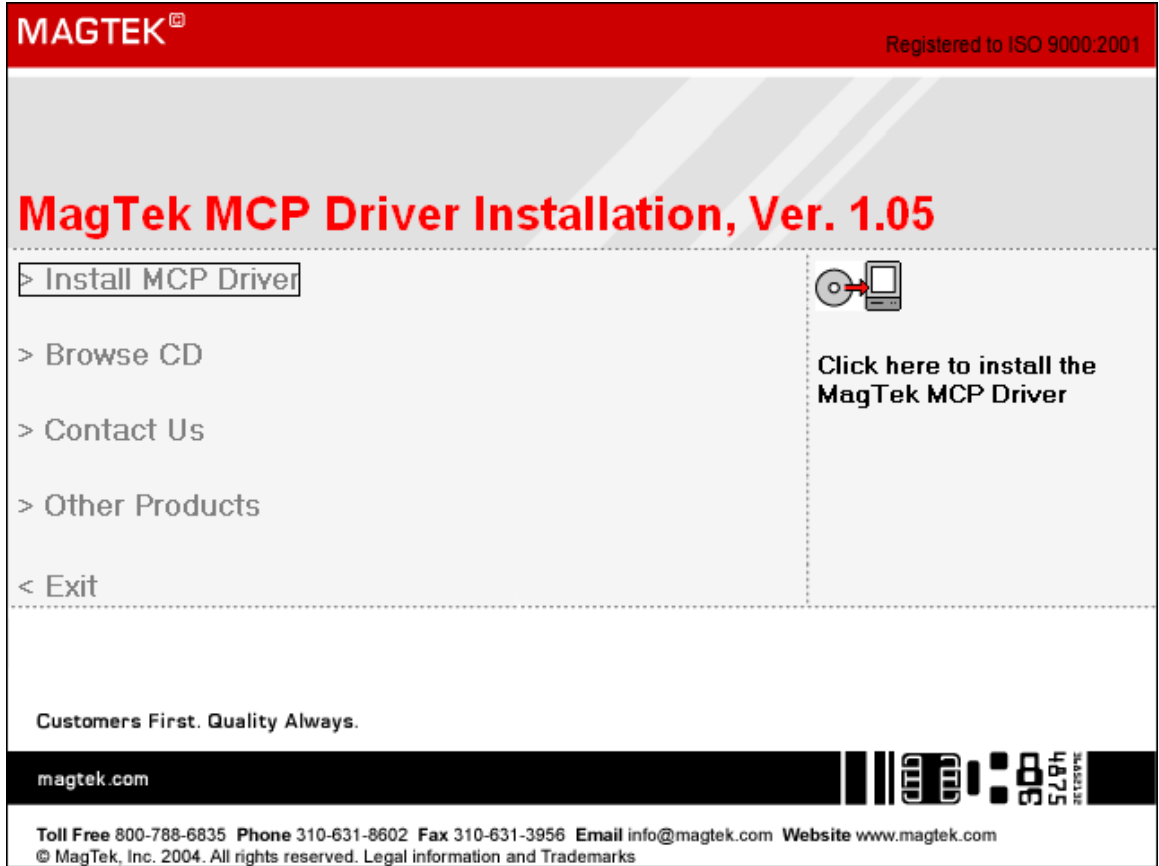

Click "Install/Change MCP Driver". Shortly, the MCP Installation program will start running. You will see a splash screen:

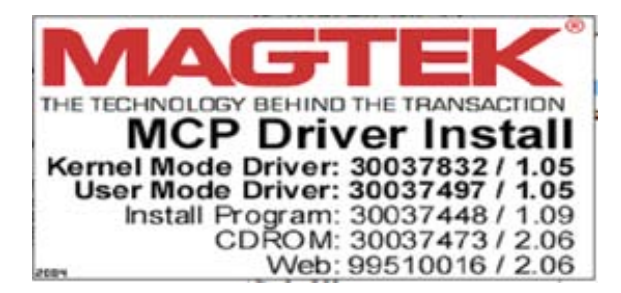

Next, this window will appear.

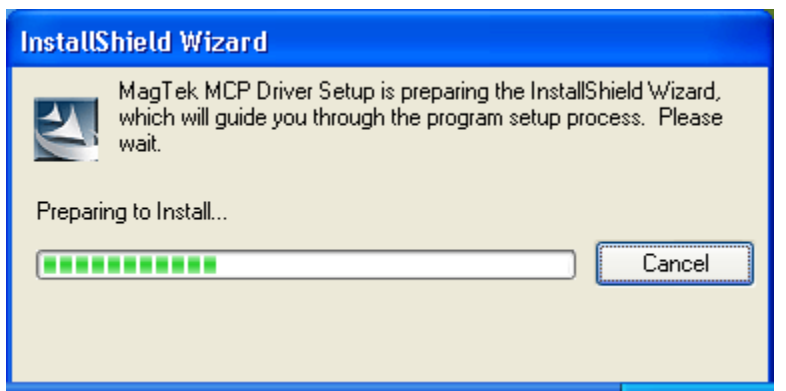

After this, the MCP Installation welcome screen will appear. Click the " $N$ ext >" button.

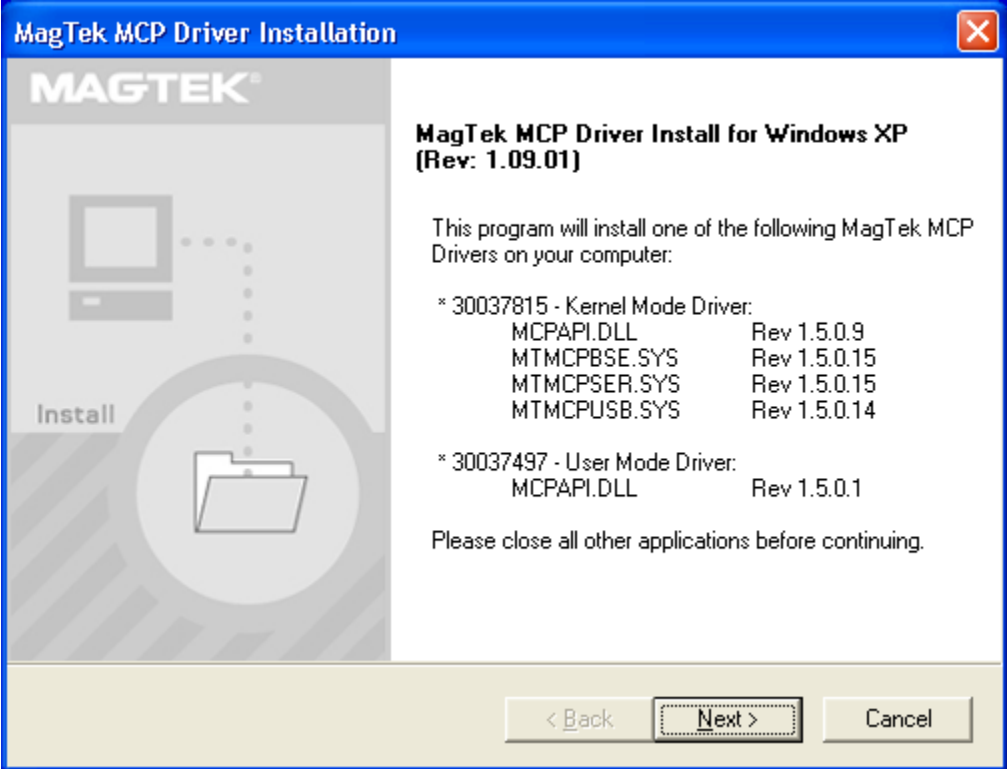

Read the End User Licensing Agreement, and then click the "Next >" button if you accept it.

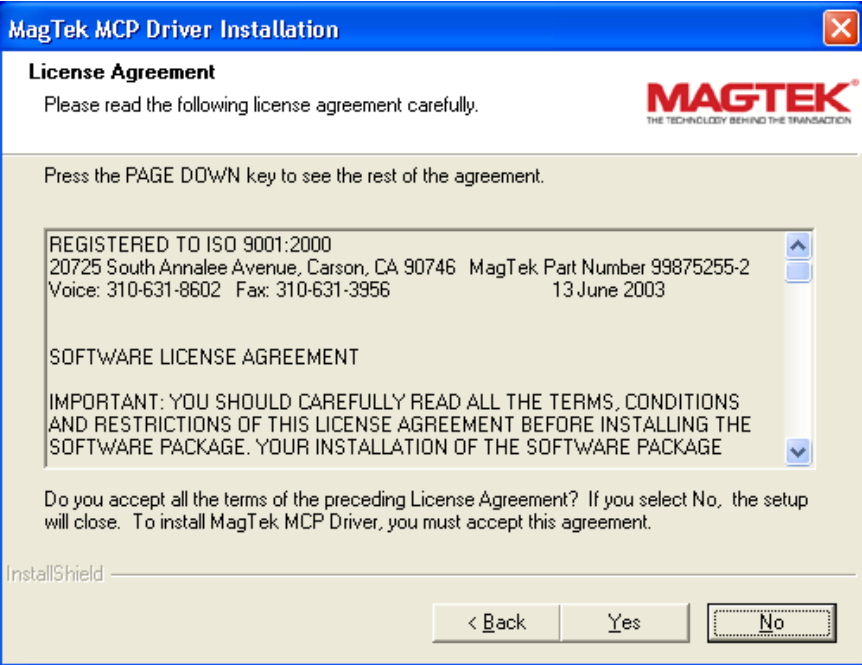

Choose whether you wish to install MCP resources. These are only recommended if you are developing MCP applications and are not required to use the MCP Drivers.

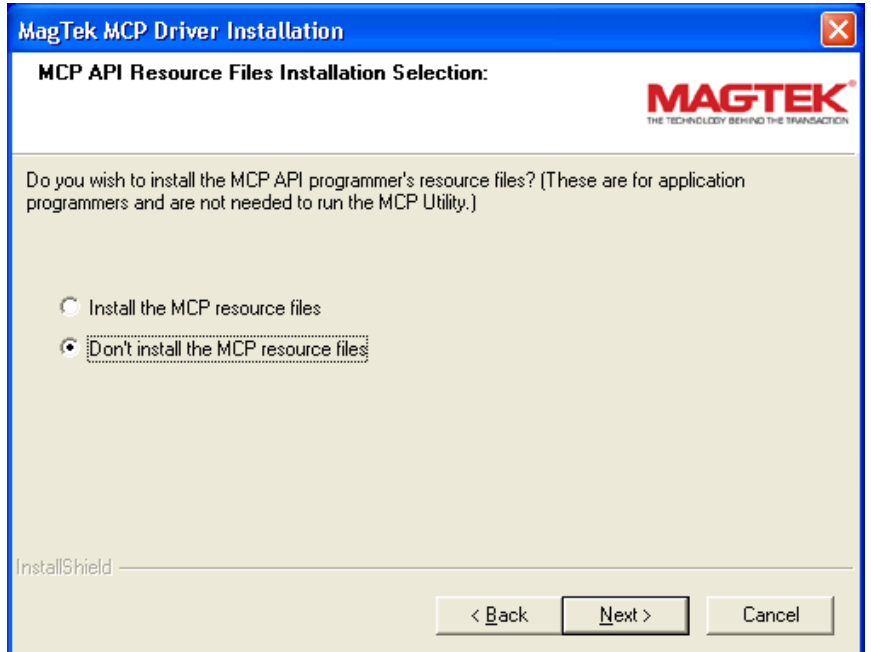

Choose the type of MCP Driver to install. On Win 98 and ME machines, this option will not be given as they only support the Kernel Mode MCP Driver. On Win NT, 2K and XP machines, you can choose either the Kernel Mode MCP Driver, which will be the proper choice for most machines or the User Mode MCP Driver, which is needed only on Client/Server systems such as CITRIX. If you do not need the User Mode MCP, it is highly recommended that you use the default Kernel Mode MCP as it is faster than the User Mode MCP.

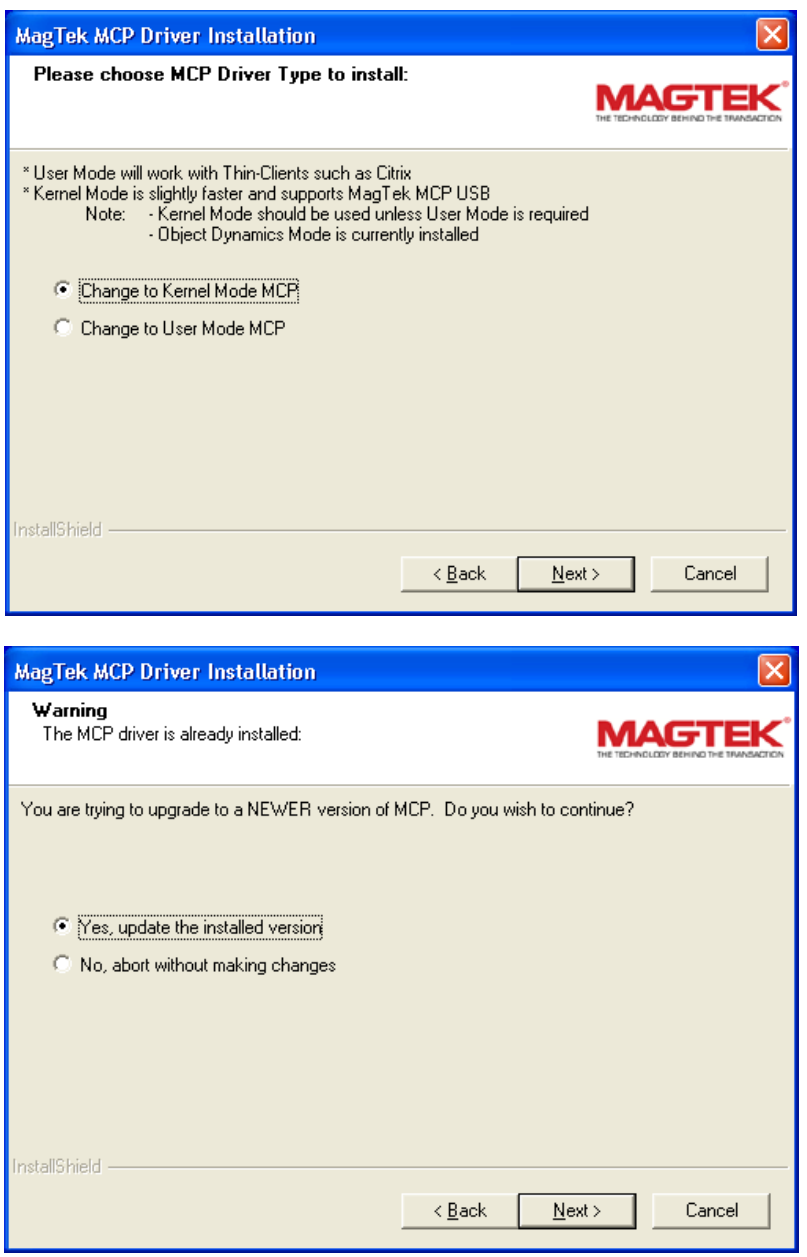

If you wish to create an Instance at this time, make sure the "Yes, edit a Device..." selection is active (as shown below) and then click "Next >". If you will create an Instance later (by going to the Add/Remove Programs in the Control Panel [see below]) then choose "No, skip this step" and then click "Next >".

#### *Note*

*If you will be installing an USB MCP device (such as the IntelliStripe 380 USB"), you do not need to create an Instance here. The computer will create an Instance when the device is first plugged in. It should not be plugged into the computer, however, until this installation is complete and the computer has rebooted.* 

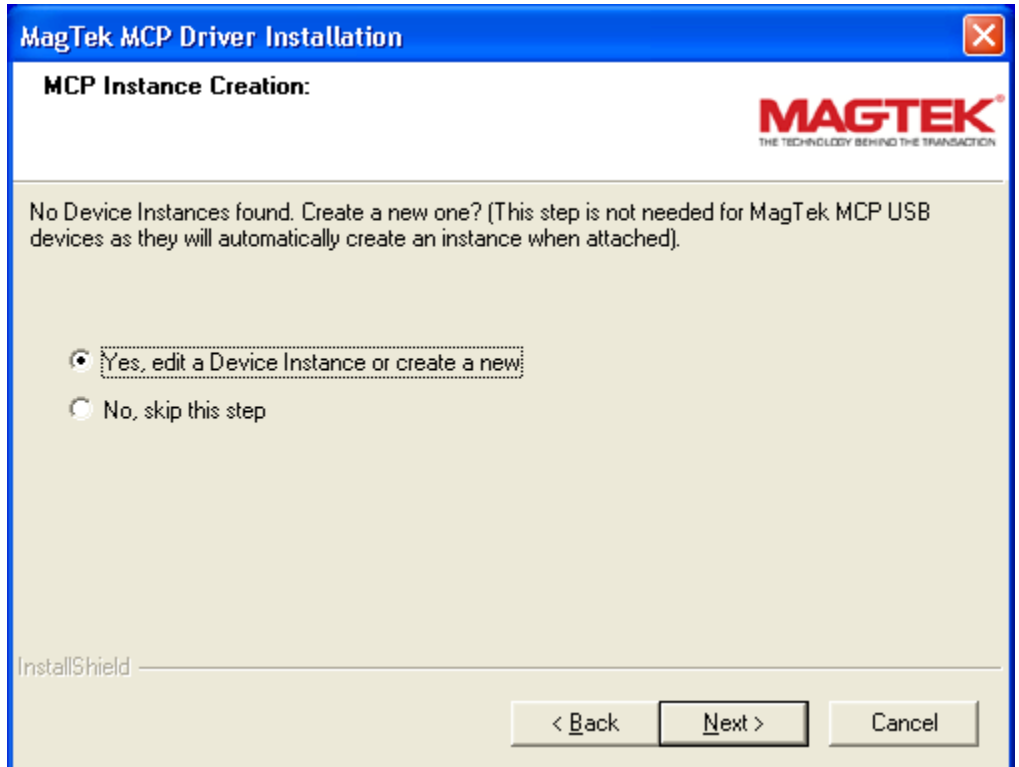

If you do choose to create an Instance, the windows below will appear. Edit the information as desired and click " $Next >$ ".

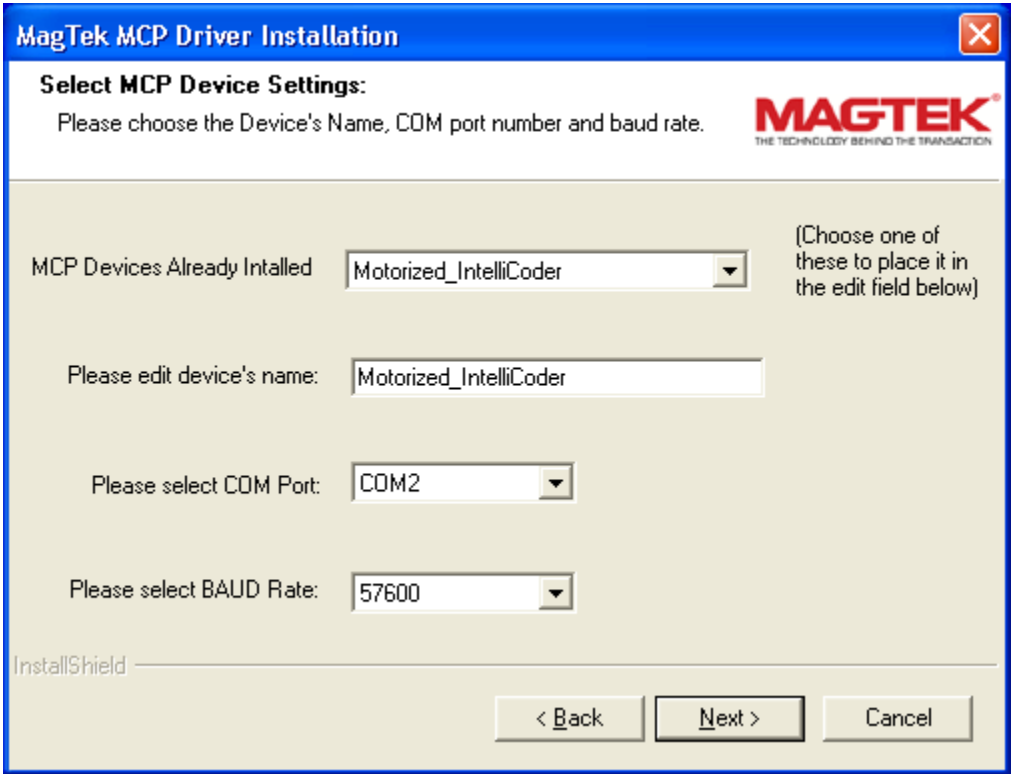

If upgrading from a previous MCP Driver installation, a list of currently installed Instances will appear in the box "MCP Devices Already Installed".

The following is an example window of a new installation with the different fields edited.

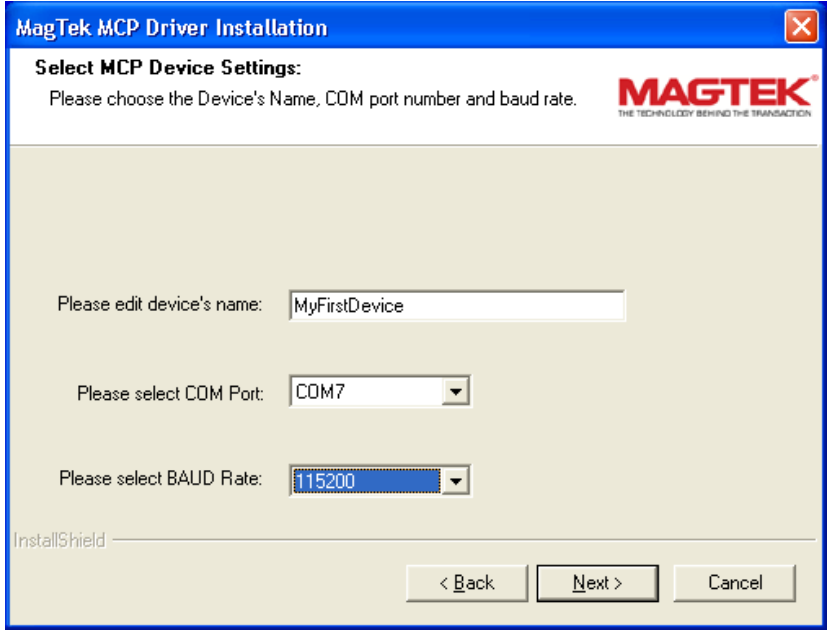

Select the name and location where you would like the short cut to the MCP Configuration program in the Start Menu. This utility is only installed if the Kernel Mode MCP Driver is selected. If you have chosen the User Mode MCP, you will not be shown this window.

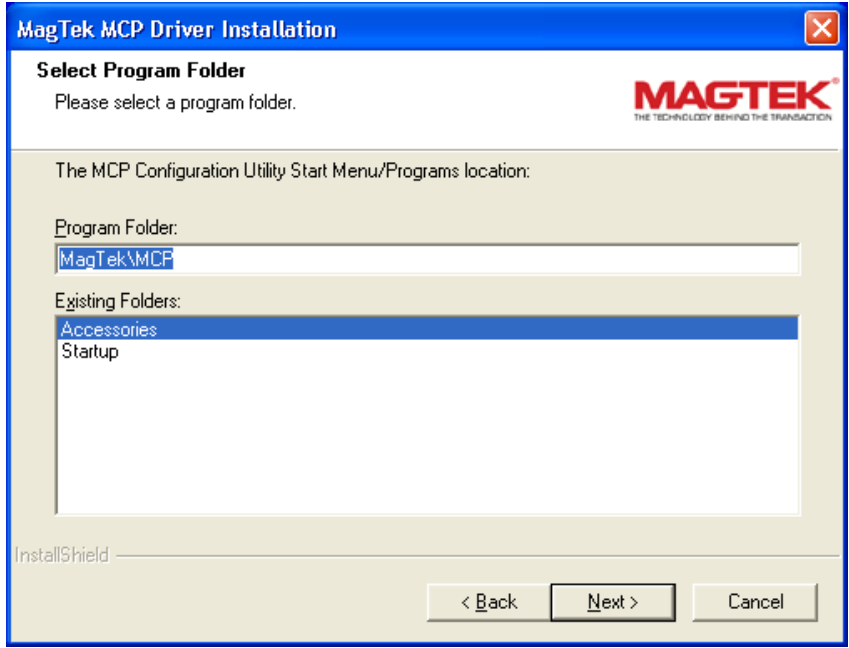

In the same manner, if you have chosen the Kernel Mode MCP, you can choose if you want the computer to create a shortcut icon on the computer's desktop to the MCP Configuration Program.

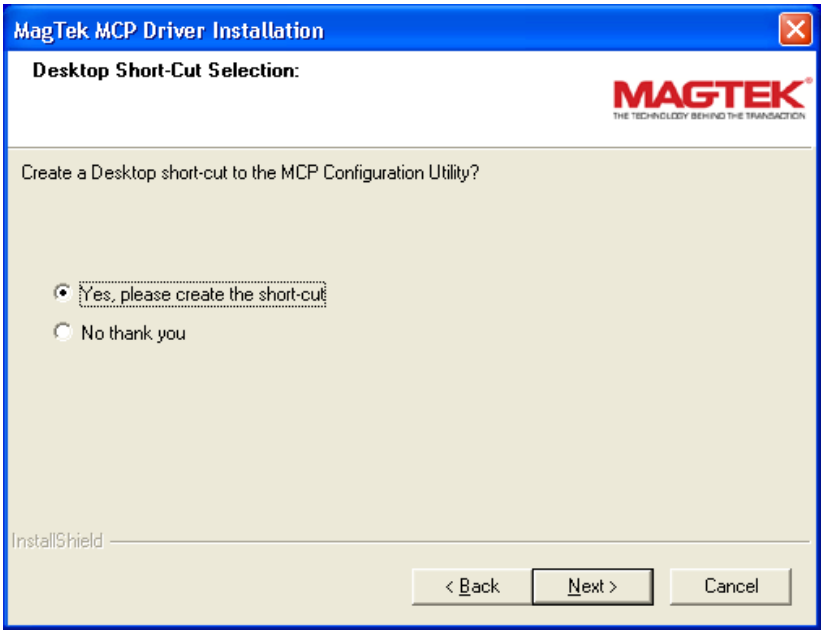

Finally, you will see this window, which summarizes your chosen installation. If all is correct, then click "Next >". Otherwise, chose "Back" to go back and make changes, or "Cancel" to exit this installation without installing anything.

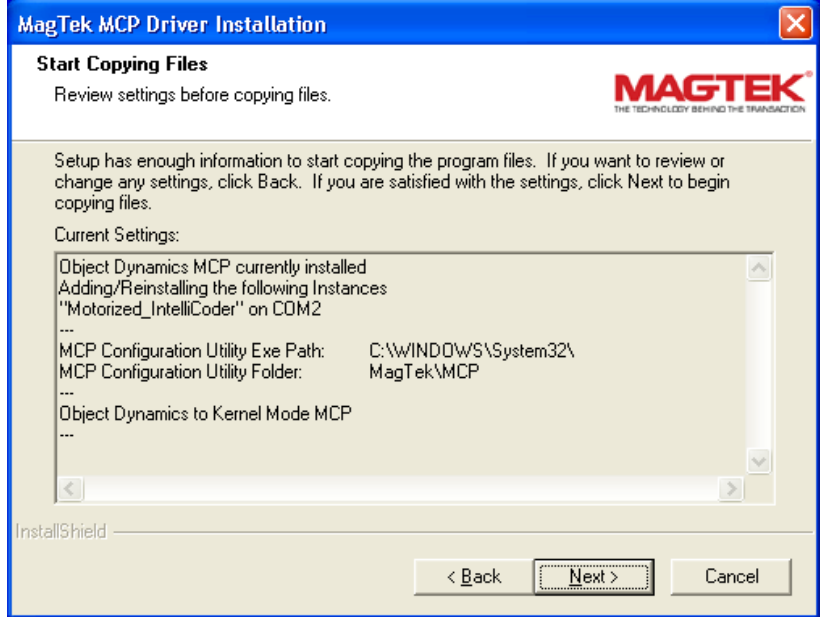

During the installation, you will see the following windows (not all the windows you will see are shown here but this is a representative sample).

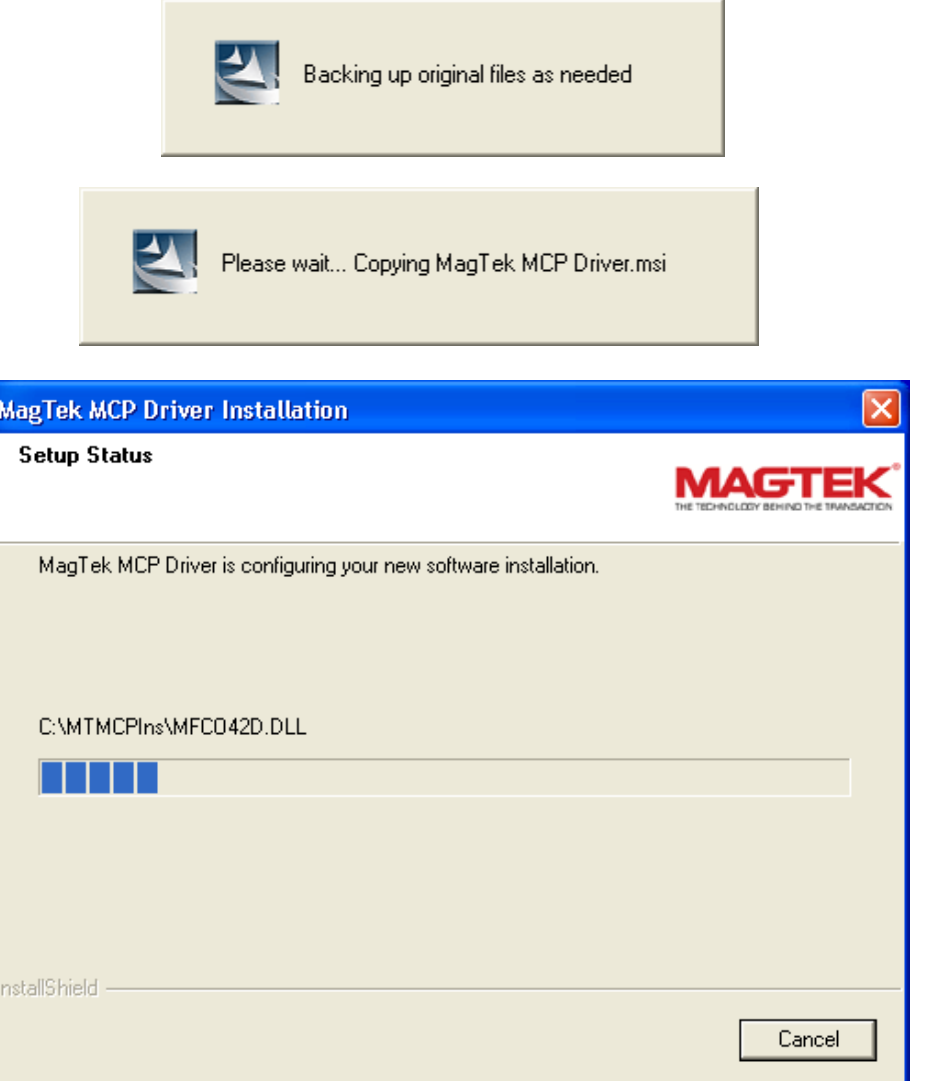

If you have chosen the Kernel Mode MCP install, you will see this window indicating that the computer is ready to accept MCP USB devices (after the reboot).

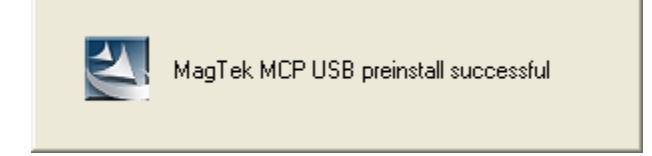

The following screen (on XP only) will appear because the program is not Windows Logo compliant. Click the "Continue Anyway" button to continue.

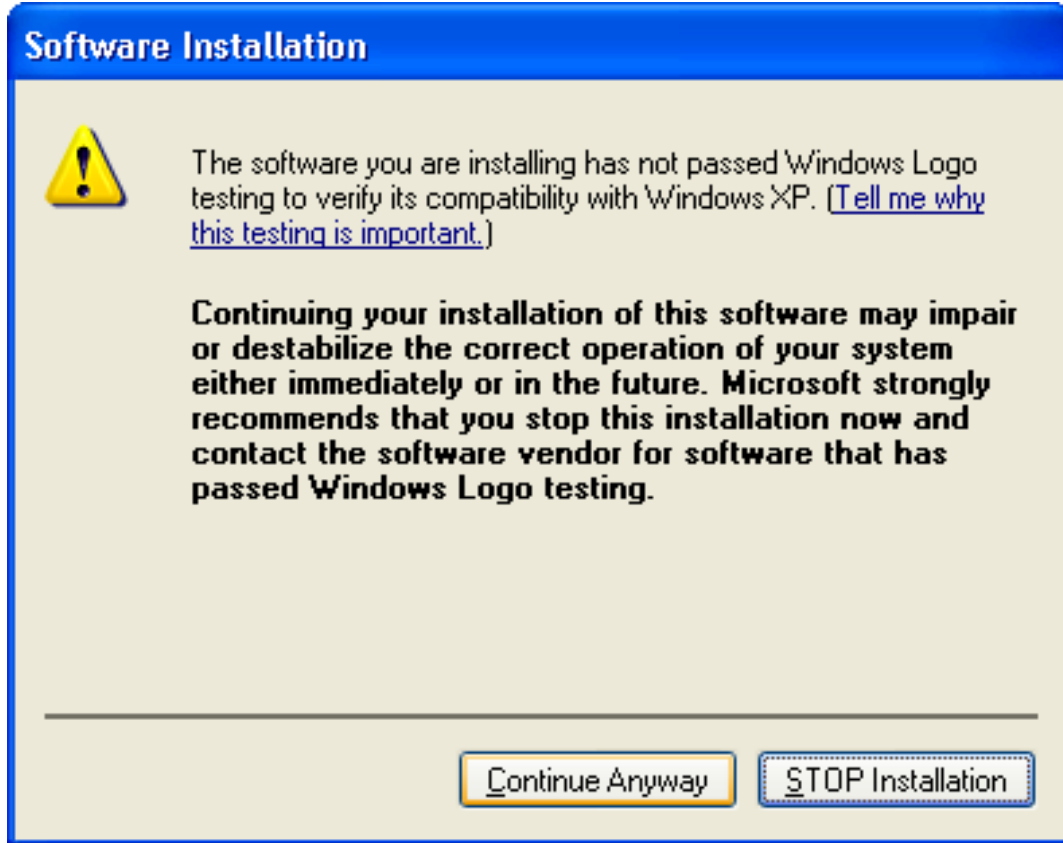

This window is shown while the computer sets up the new Instance.

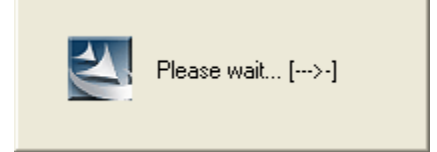

Make sure "Yes, I want to restart..." is selected and then click "Finish" to reboot and complete the installation. The Kernel Mode driver will not load until the computer reboots. The User Mode driver is available without rebooting, but it is recommended that you reboot at this time if you are changing from Kernel Mode to User Mode.

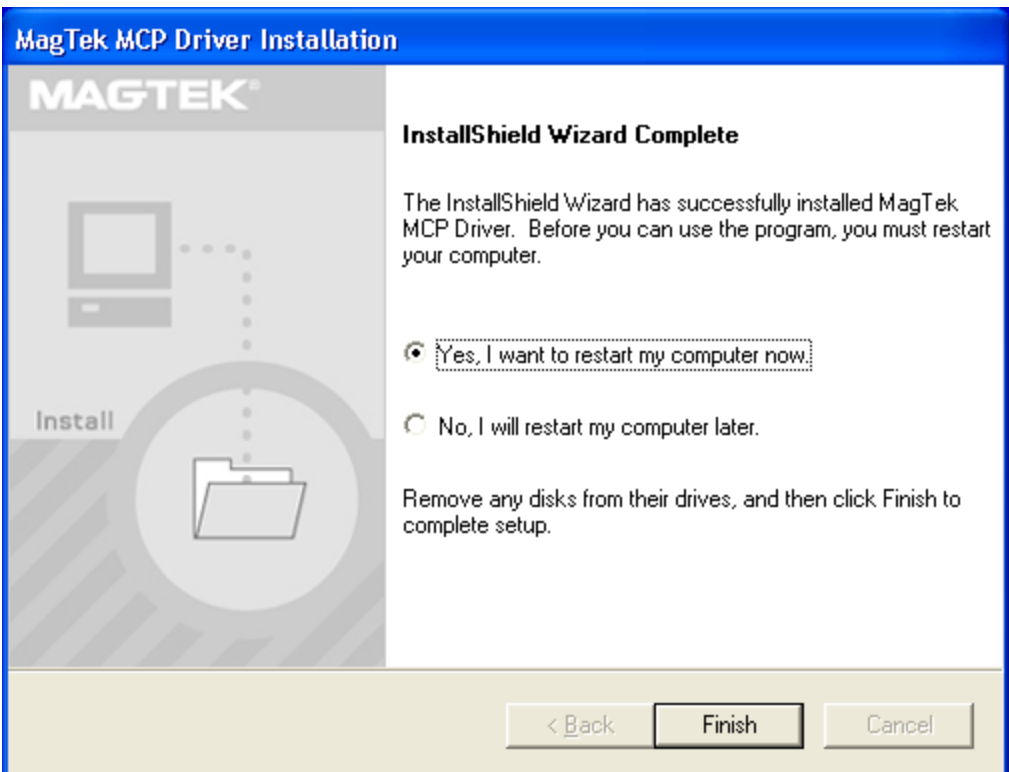

# <span id="page-22-0"></span>**CHANGING THE MCP DRIVER:**

Go to the Control Panel and select Add/Remove programs (Start/Settings/Control Panel is Win98/ME/NT/2K and Start/Control Panel in WinXP). Select the MagTek MCP Driver entry by clicking on it once.

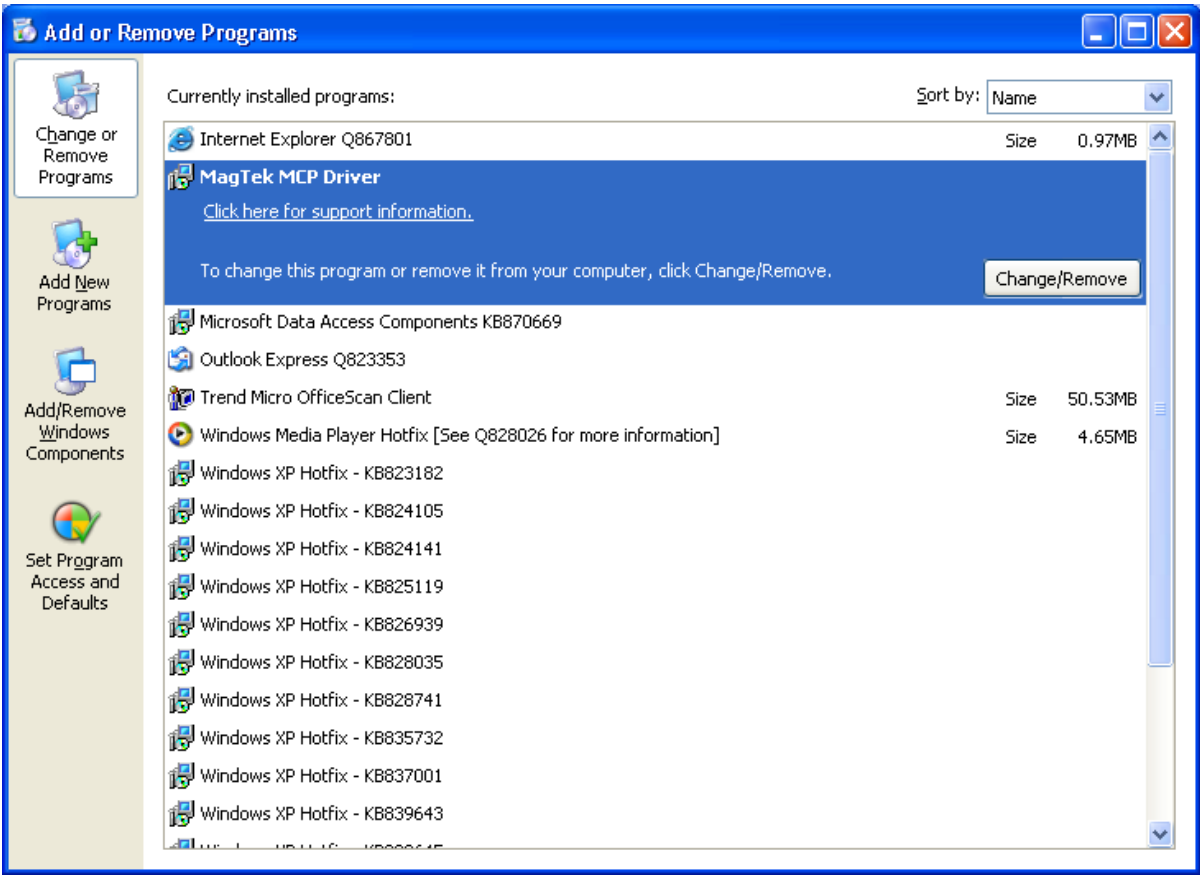

To see the current type of MCP Driver installed, and to get support information, click on the "Click here for support information". You will see the following window:

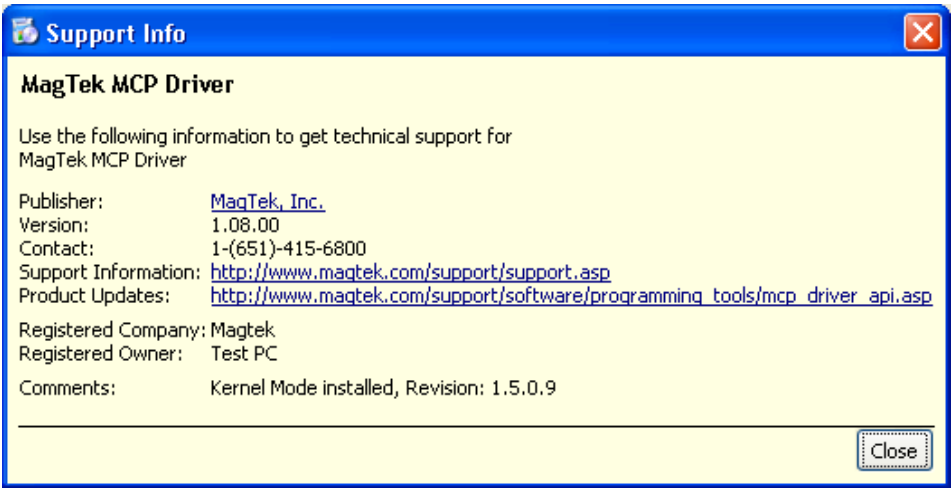

In this case, we have the Kernel Mode MCP Driver installed and it is version 1.5.0.9. Click "Close'" to dismiss this window.

Click on the Change/Remove button and you will see the same opening windows as when the install was first run.

When the opening windows go away, you will see the following.

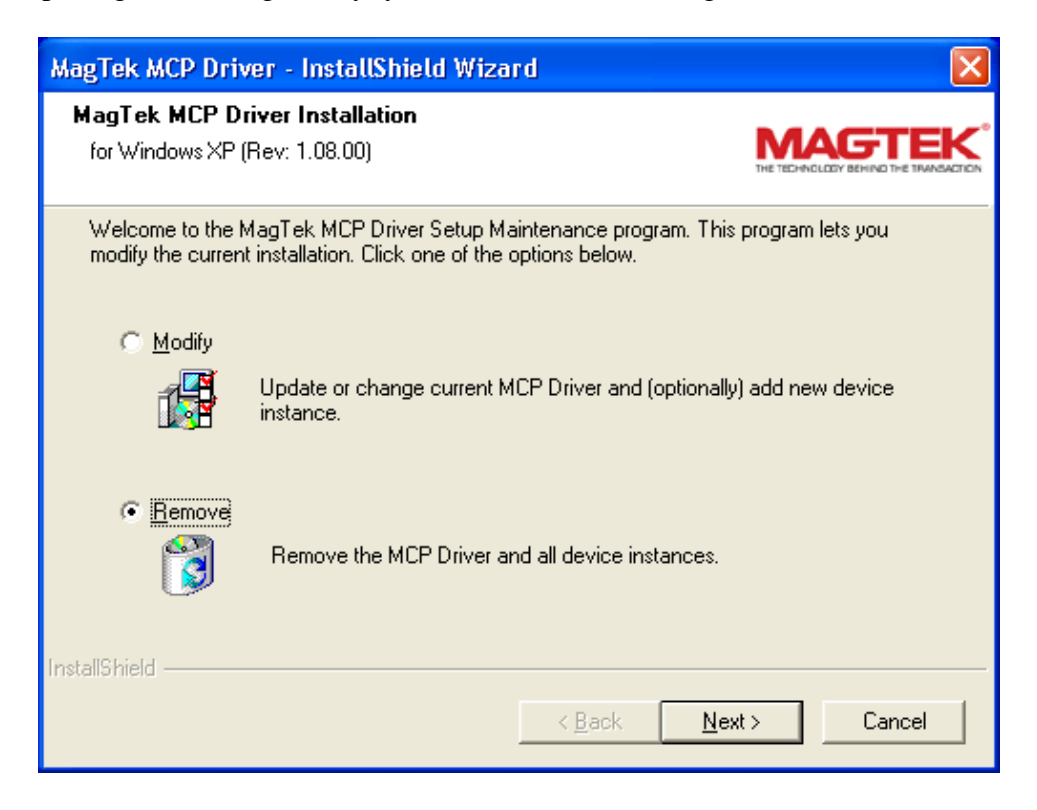

Change the selection to "Modify" and then click "Next >".

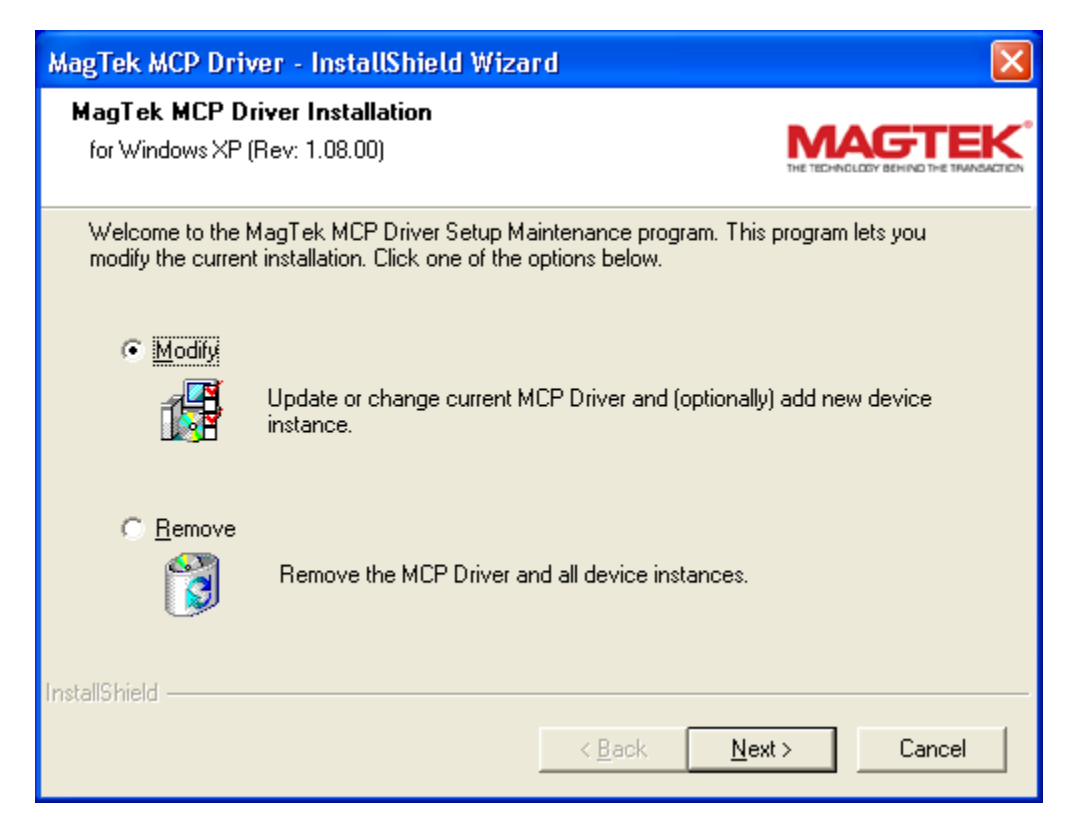

If this is a Win NT/2K or XP machine, you will be given the choice to keep the current MCP Driver or change it to the other type.

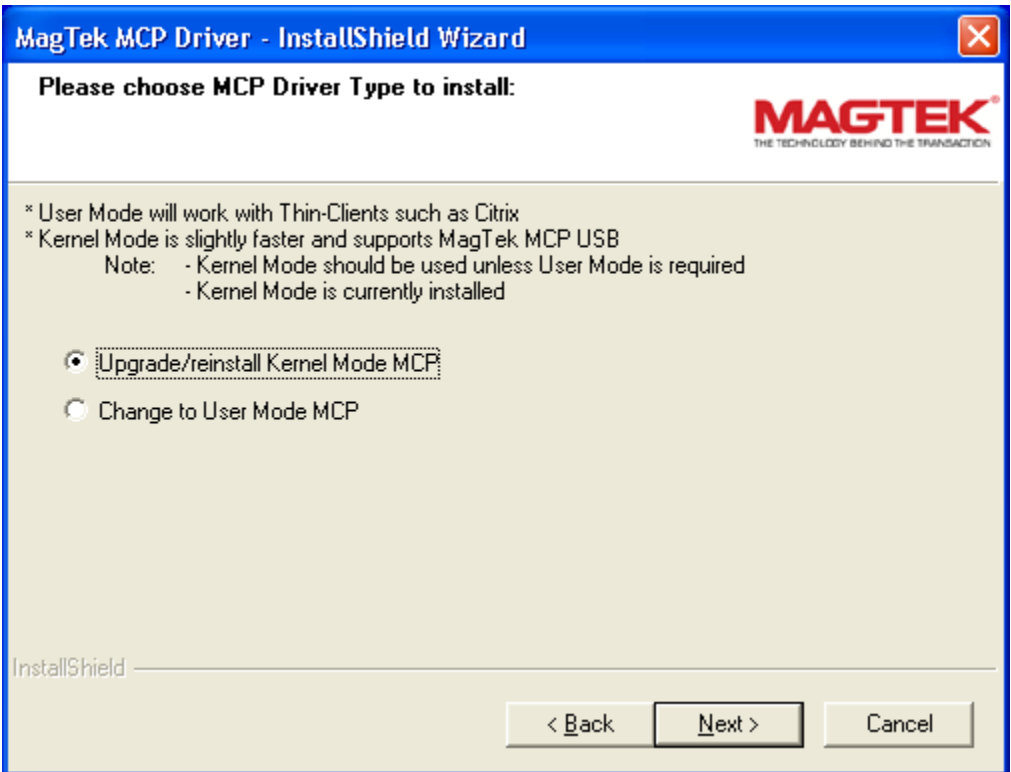

Choose the desired MCP type and then click " $N$ ext >".

You can also create a new Instance or modify a current installed one. To create or modify and Instance, make sure the "Yes..." selection is active and then click "Next >". Otherwise, choose "No..." and then click "Next >".

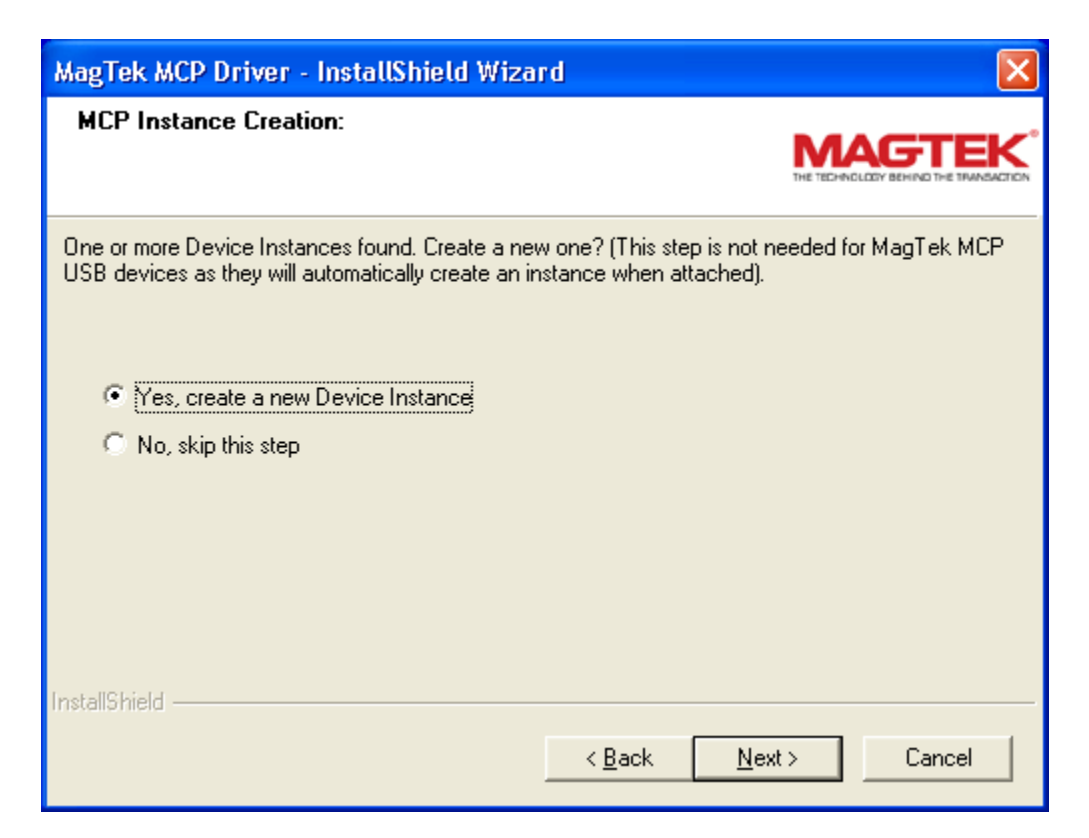

If there are any previous Instances, they will appear in the pulldown menu "MCP Devices Already Installed". If you choose an Instance out of this list, it will replace all the text in the "Please edit device's name:" field. Edit the Instances settings as desired. If you enter an Instance name of an existing Instance, the existing Instance will be over written. If you enter a name that does not exist, a new Instance will be created.

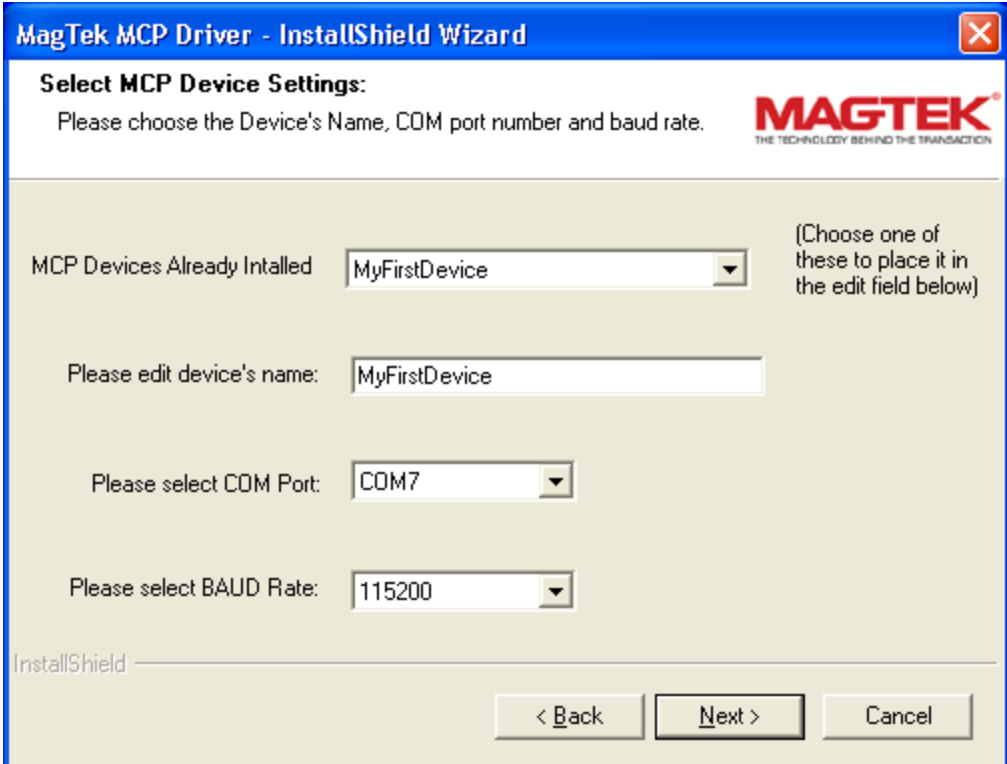

The following shows the Instance was modified so a new Instance will be created.

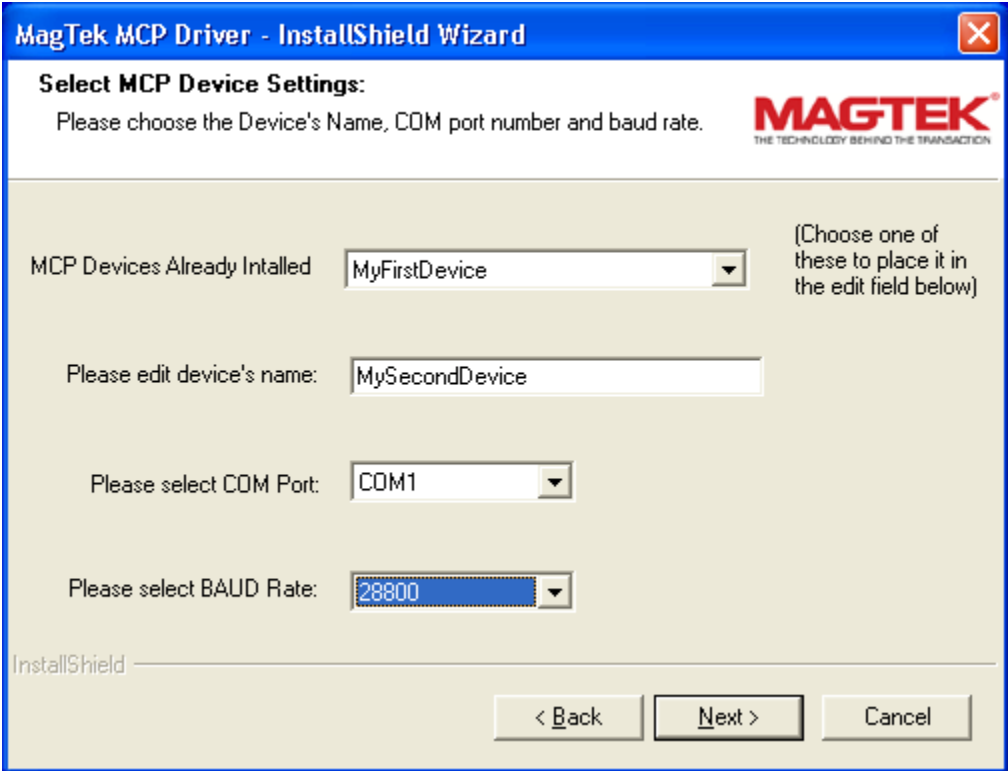

Select the remaining options as desired and then allow the computer to reboot. You will then have the modified options.

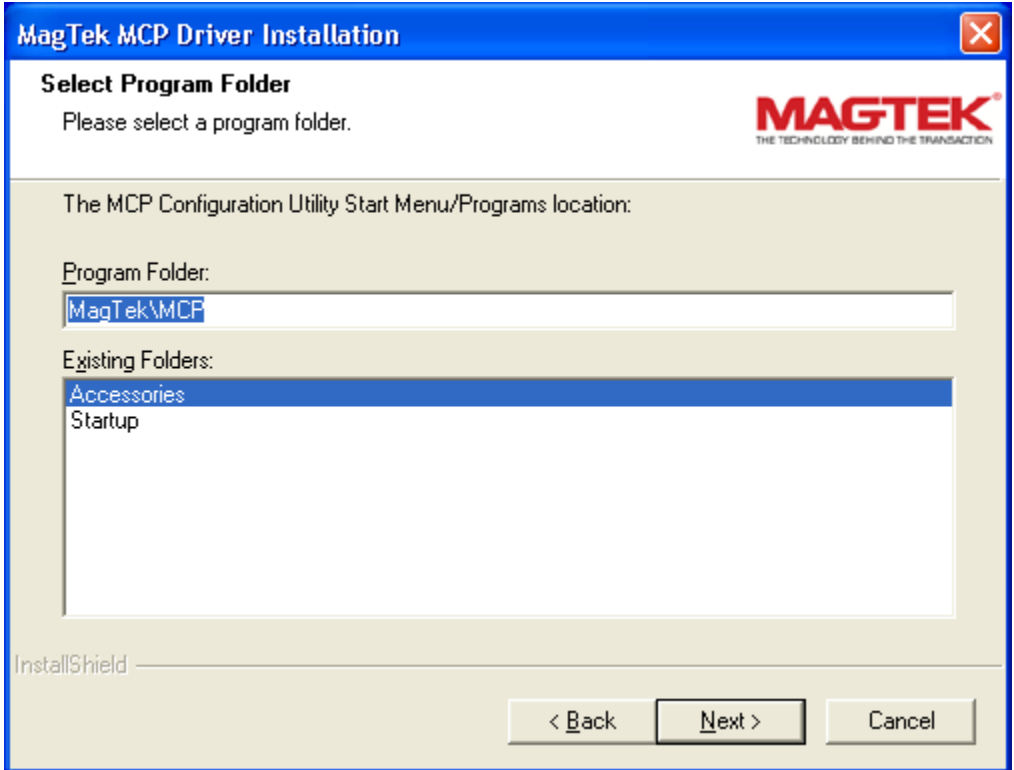

The next choice is to keep or remove the short-cut

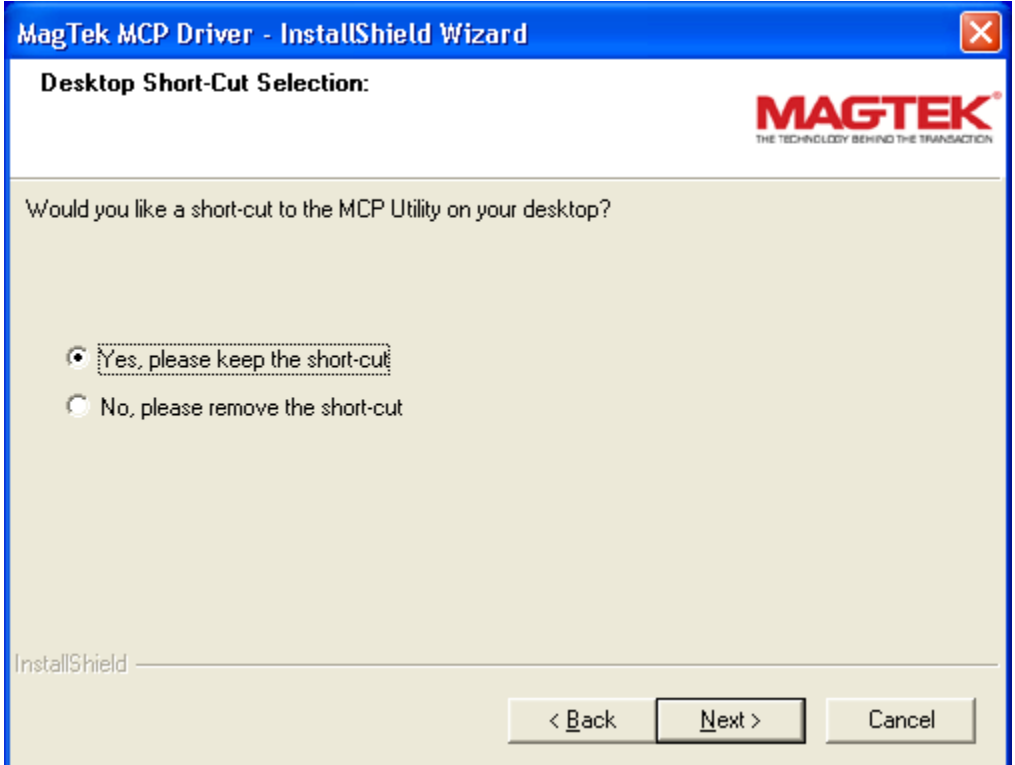

If you choose to install the MCP resources, the following will appear:

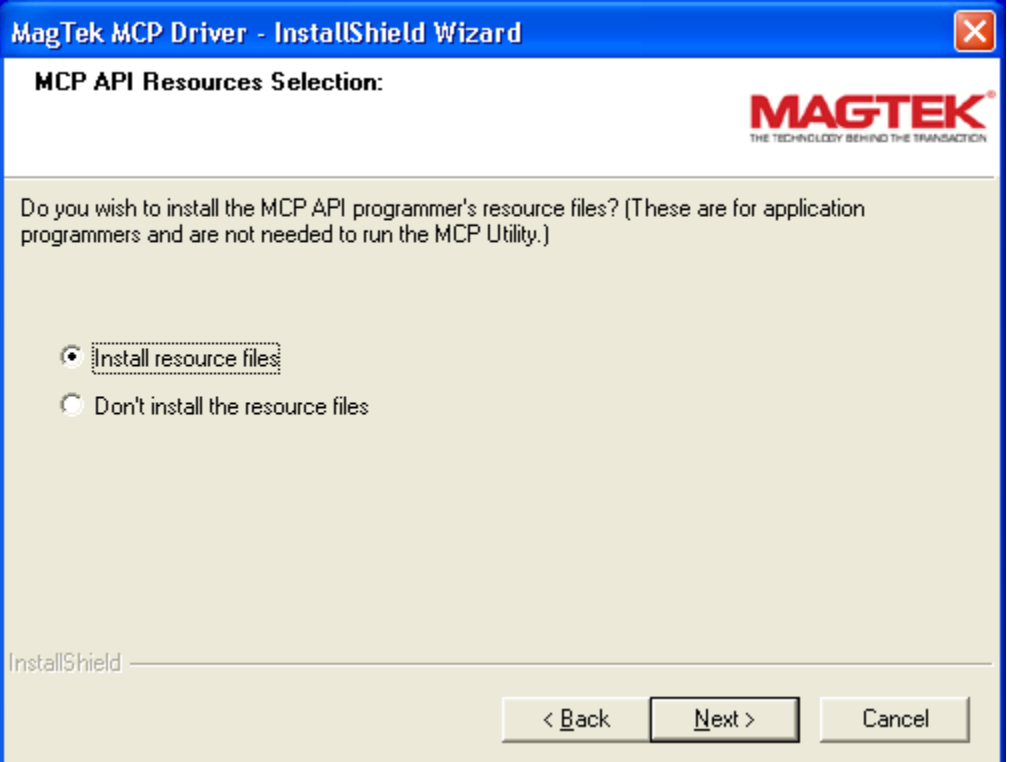

You will then be asked where you would like to save them.

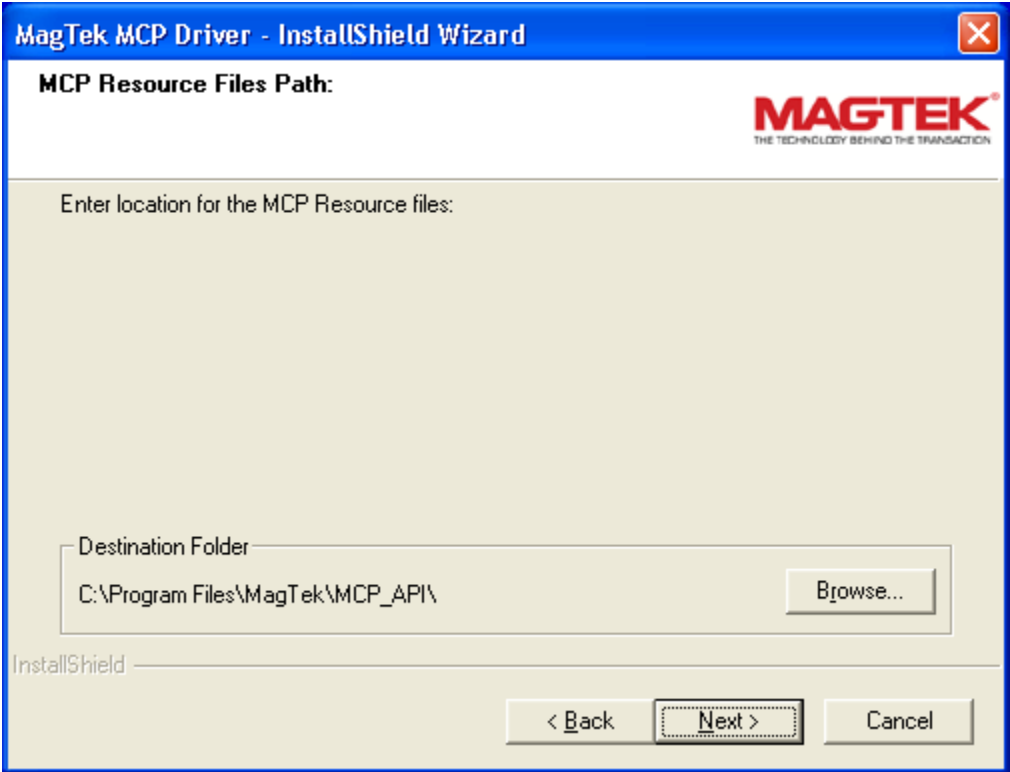

When complete click  $N$ ext.

Review the settings and either click Back or Next as described below.

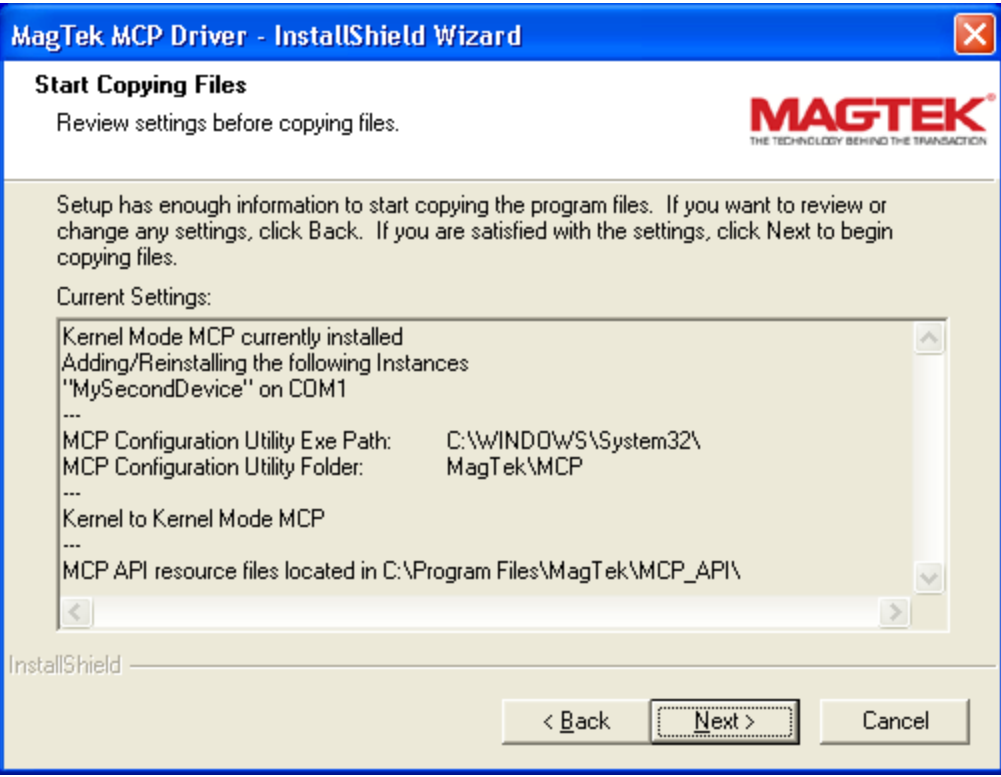

The following window will appear while the files are backed up.

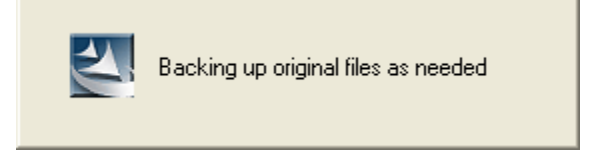

MagTek MCP Driver - InstallShield Wizard 中国名 **InstallShield Wizard Complete** The InstallShield Wizard has successfully installed MagTek MCP Driver. Before you can use the program, you must restart your computer. <sup>©</sup> Yes, I want to restart my computer now. Install O No, I will restart my computer later. Remove any disks from their drives, and then click Finish to complete setup.  $\leq$  Back Finish Cancel

When backup is complete, the following will appear:

To complete, click Yes and Finish.

# <span id="page-35-0"></span>**REMOVING THE MCP DRIVERS**

#### *Note*

*You cannot remove individual Instances with this option (you must use the MCP Configuration utility). The Remove function will remove the MCP Driver and ALL Instances.* 

Choose the MCP Drivers entry from the Control Panel's Add/Remove Programs.

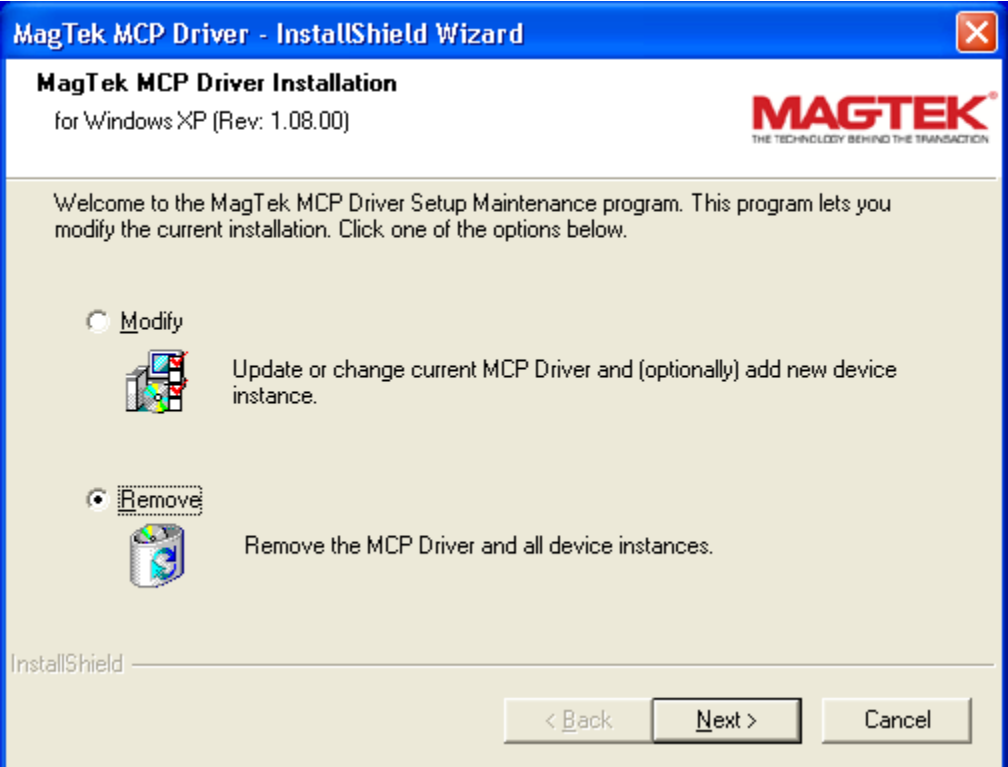

Choose "Remove" and then click "Next >".
You will see a series of windows.

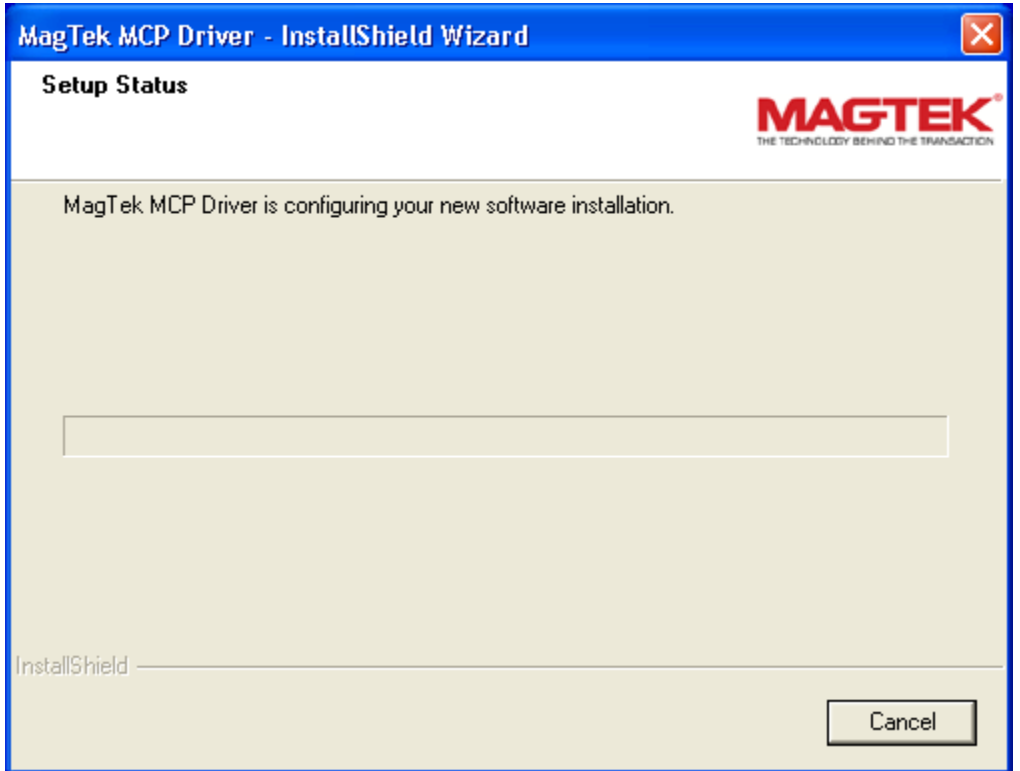

You must let the computer reboot to complete the removal of the MCP Driver.

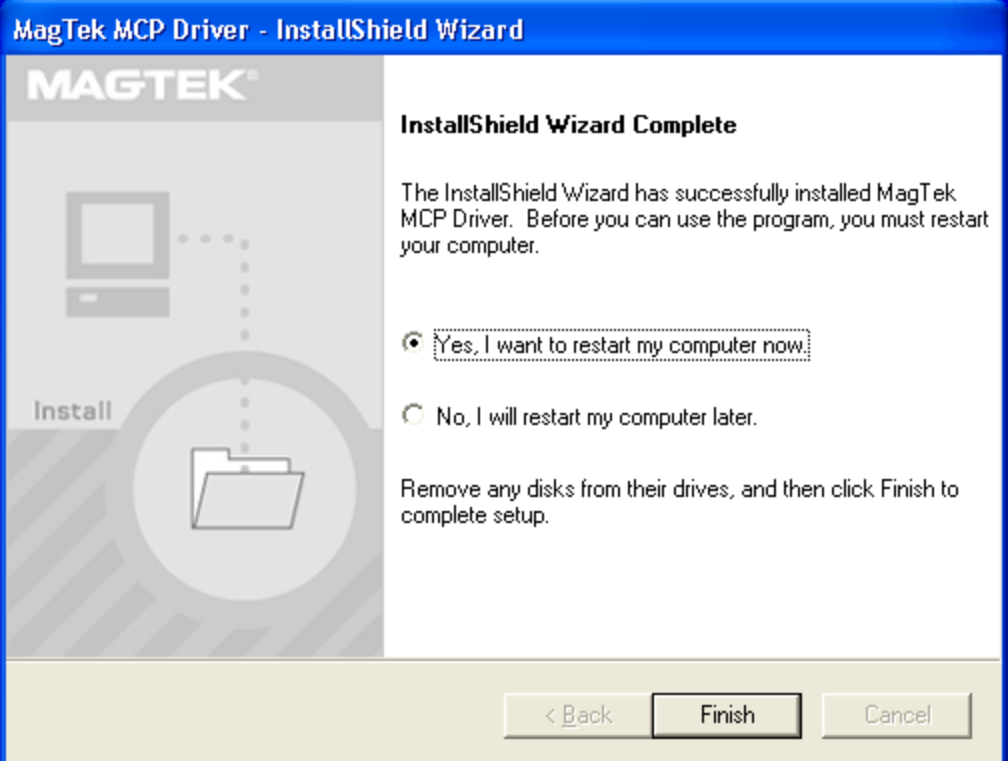

## **DEVICE INSTANCE MANAGEMENT**

#### **Device Instance Overview**

Before the MCP driver can communicate to a device, a device instance needs to be added. This can be done as part of the driver installation routine. A device instance is a logical connection between the MCP driver and an MCP device attached to a communication port on the computer. Creating a device instance assigns a name to a device instance and establishes properties that are used by the driver to communicate with a device.

## **MCPCFG Utility Overview**

The MCPCFG Utility supports several installation-related commands, intended for use only by the installation script. These commands are listed only in the command summary later in this section, but are not described in detail. The utility is installed with the MCP driver. It is copied by the installer into the Windows directory. MCPCFG is a command-line utility, which can be used by an operator to enter commands at the Windows MS-DOS prompt, from a batch file, or from an application. The utility has only limited error checking capabilities so it must be used with care. For example, the entered baud rate parameter's value is not checked for validity.

Note that changes made using MCPCFG do not take effect until the driver is restarted. On Windows NT, the driver can be restarted without rebooting by using MCPCFG. On Windows 95 and 98, the system must be rebooted for the changes to take effect.

# **MCPCFG Command Summary**

The following shows a summary of all commands supported by MCPCFG.EXE:`

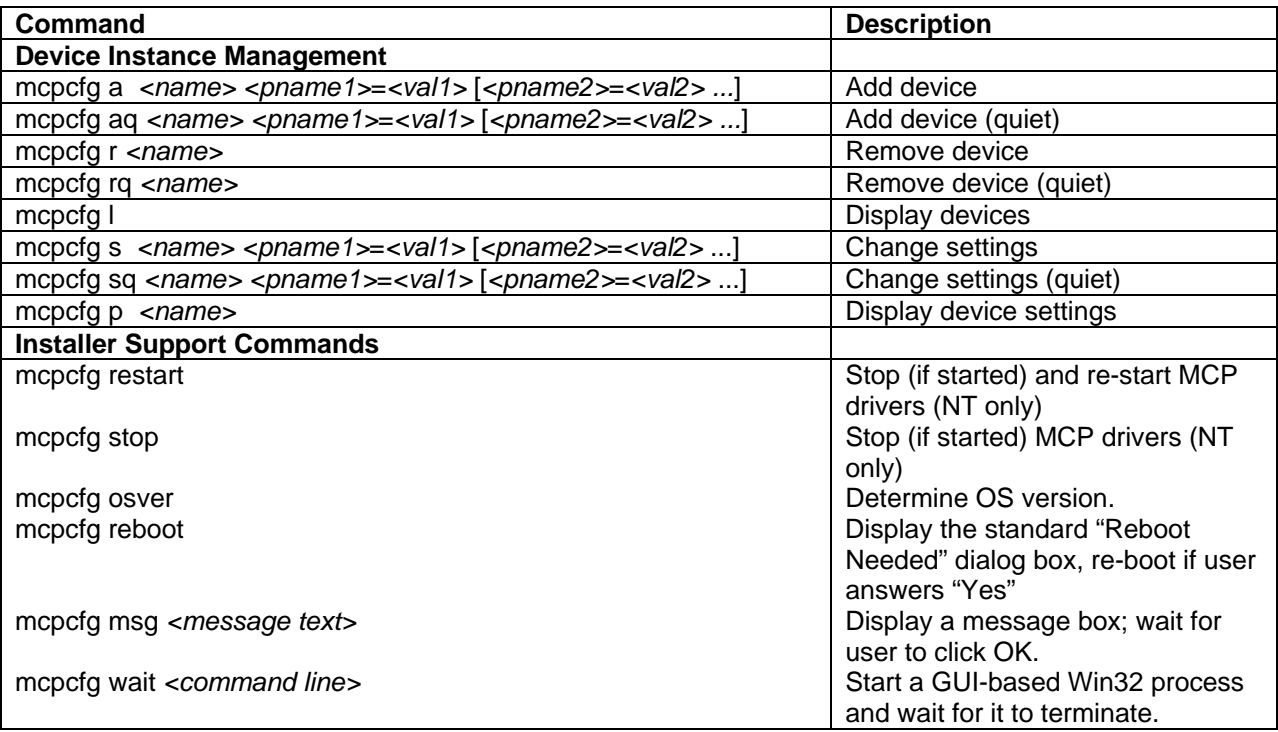

## **Adding a Device Instance from Command Line – RS-232**

Use the following command to add a new device instance:

mcpcfg a *<name>* Port.Name=*<port>* [Transport=*<xpt>* [*<more settings>*]]

where:

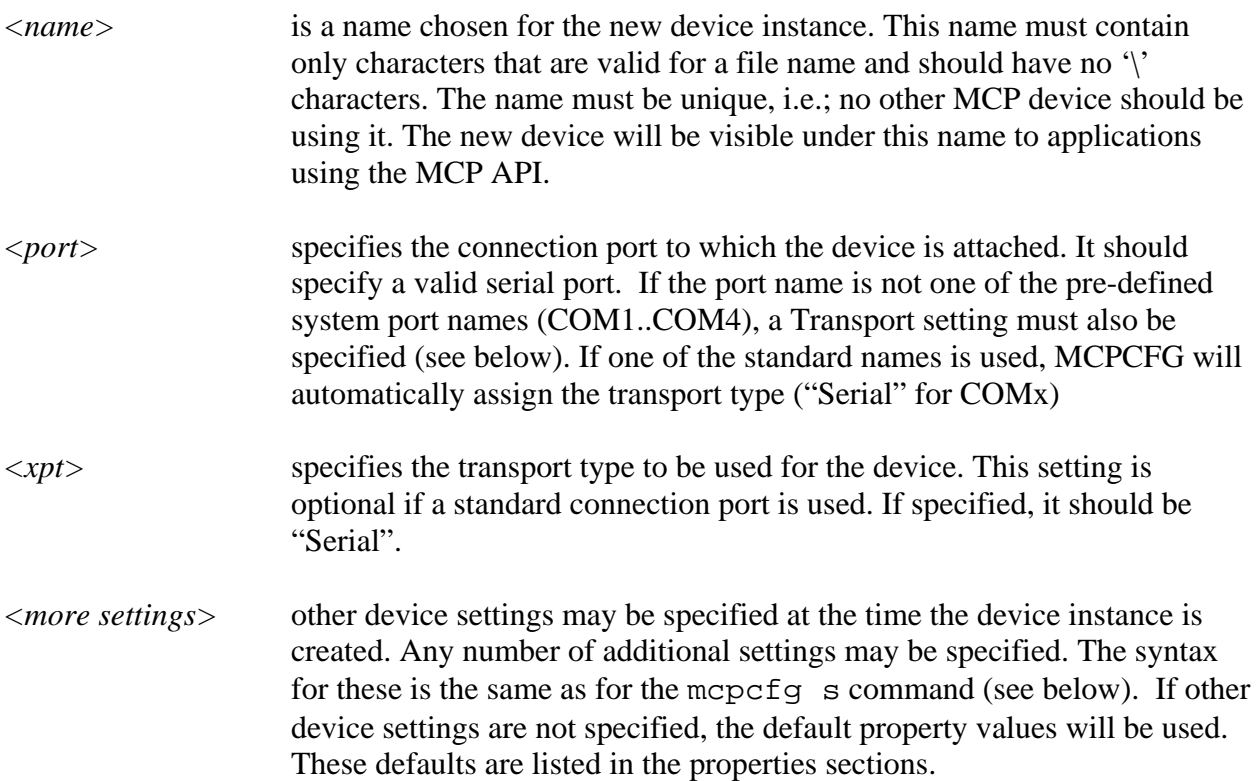

For Windows NT Administrator privilege is required to execute this command.

Example:

mcpcfg a IntelliStripe Port.Name=COM1

The informational and diagnostic messages displayed by this command can be suppressed by using the "quiet" version:

mcpcfg aq *<name>* ...

## **Adding a Device Instance from Command Line – USB**

Device Instances are automatically added. If the device has a serial number, the instance name is DeviceName.SerialNumber.

## **Adding a Device Instance from Windows Based Application (WINDOWS 2000, XP) – RS-232**

- 1) Close all applications currently using the MCP Driver
- 2) Type a descriptive name on the text box.
- 3) Make appropriate changes to settings
- 4) Click the add button
- 5) Click OK

## **Adding a Device Instance from Windows Based Application (WINDOWS 2000, XP) – USB**

Device Instances are automatically added. If the device has a serial number, the instance name is DeviceName.Serial.Number

## **Modifying a Device Instance Properties from Windows Based Application (WINDOWS 2000, XP) – RS-232 and USB**

- 1) Close all applications currently using the MCP Driver
- 2) Select a device instance from the list box
- 3) Make appropriate changes to settings
- 4) Click OK.

## **Removing a Device Instance from Windows Based Application (WINDOWS 2000, XP) – RS232**

- 1) Close all applications currently using the MCP Driver
- 2) Select a device instance from the list box
- 3) Click on remove to delete the device
- 4) Click OK.

#### **Removing a Device Instance from Windows Based Application (WINDOWS 2000, XP) – USB**

The USB device instances are automatically removed when the device is physically removed from the system. Please stop the device by clicking on the "Safely Remove Hardware" Icon on the task bar first before physically removing it from the USB port.

## **Removing a Device Instance from a Command Line – RS-232**

Use the following command syntax to remove an existing device instance.

mcpcfg r *<name>* 

<name> is a name of the device instance to be removed. This name was specified with the mcpcfg a command when the device was added.

For Windows NT Administrator privilege is required to execute this command.

Example:

mcpcfg r IntelliStripe

The informational and diagnostic messages displayed by this command can be suppressed by using the "quiet" version:

mcpcfg rq *<name>* 

#### **Removing a Device Instance from a Command Line – USB**

The USB device instances are automatically removed when the device is physically removed from the system. Please stop the device by clicking on the "Safely Remove Hardware" Icon on the task bar first before physically removing it from the USB port.

#### **Displaying the List of Device Instances from Command Line**

The following command displays the names of all configured device instances:

mcpcfg l

For Windows NT this command may be used without Administrator privilege.

#### **Displaying Device Instance Properties from Command Line**

To display the current settings for a device instance use the following command:

```
mcpcfg p <name>
```
where:

*<name>* is a name of the device instance. This name was specified with the mcpcfg a command when the device was added. To see a list of existing device instance names, use mcpcfg l.

The list displayed contains all properties that can be set for a device instance, whether or not they have been explicitly set by the operator. The values of the properties that have not been explicitly set are displayed as <default>. This means that the driver will use its built-in default value for these properties. Since the actual default values are not known to MCPCFG, it could not display them. Refer to the device instance properties section of this document for the built-in default values of all properties.

The mcpcfg p command does not require administrator privilege to be executed on NT.

Example:

mcpcfg p IntelliStripe

# **Modifying Device Instance Properties from Command Line**

Modifying a Device Instance Properties:

- 1) Close all applications currently using the MCP Driver
- 2) Select a device instance from the list box
- 3) Make appropriate changes to settings
- 4) Click OK.

To change one or more properties use the following command:

```
mcpcfg s <name> <prp_name_1>=<value_1> [<prp_name_2>=<value_2> ...]
```
where:

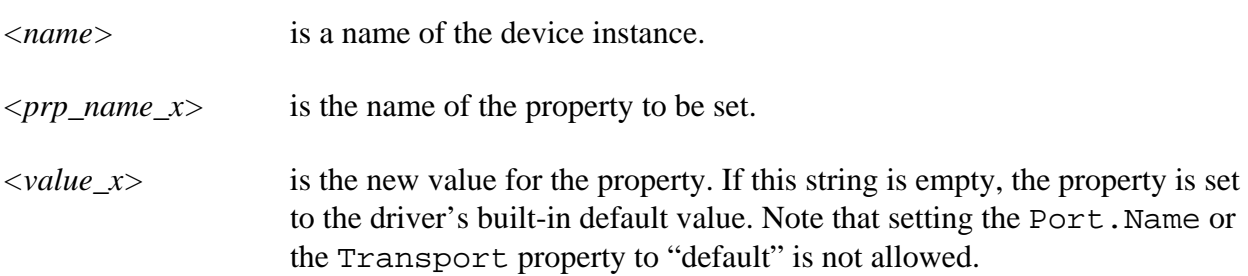

The whole string *<prp\_name\_x>*=*<value\_x>* should contain no spaces. If the value is a string and it must contain spaces, enclose the whole *<prp\_name\_x>*=*<value\_x>* expression in double quotes, e.g.: "TraceFilePath=c:\dir with spaces\logfile.txt".

Any number of *<prp\_name\_x>*=*<value\_x>* pairs may be specified with this command (subject to limitations of the Windows command-line interpreter).

For Windows NT Administrator privilege is required to execute the mcpcfg s command. Example:

mcpcfg s IntelliStripe Port.BaudRate=9600 Port.TraceEnabled=1

The informational and diagnostic messages displayed by this command can be suppressed by using the "quiet" version:

mcpcfg sq  $\langle$ name> $\langle$ prp\_name\_1>= $\langle$ value\_1> [ $\langle$ prp\_name\_2>= $\langle$ value\_2> ...]

## **Modifying Device Instance Properties From Windows Based Application**

Adding a Device Instance:

- 1) Close all applications currently using the MCP Driver
- 2) Type a descriptive name on the text box.
- 3) Make appropriate changes to settings
- 4) Click the add button
- 5) Click OK

Removing a device:

- 1) Close all applications currently using the MCP Driver
- 2) Select a device instance from the list box
- 3) Click on remove to delete the device
- 4) Click OK.

Modifying a Device Instance Properties:

- 1) Close all applications currently using the MCP Driver<br>2) Select a device instance from the list box
- Select a device instance from the list box
- 3) Make appropriate changes to settings
- 4) Click OK.

#### **Restarting the MCP Driver**

On Windows NT, MCPCFG can be used to restart the MCP driver, so that changes made using the commands described above can take effect without rebooting the system. On Windows 95 and 98, the system must be rebooted for the changes to take effect. No application should have the MCP driver opened at the time this command is executed. This command stops the MCP device driver and then restarts it. If the MCP driver was not started, no error message is displayed and the driver is started.

To restart the MCP driver, use the following command:

mcpcfg restart

Administrator privilege is required to execute this command.

## **Stopping the MCP Driver From Command Line**

On Windows NT, MCPCFG can be used to stop the MCP driver. No application should have the MCP driver opened at the time this command is executed. To stop the MCP device driver, use:

mcpcfg stop

Administrator privilege is required to execute this command.

## **Windows Configuration Utility**

This utility can create, display, modify and remove device Instances, however, this only works under Windows 2000 and XP operating systems.

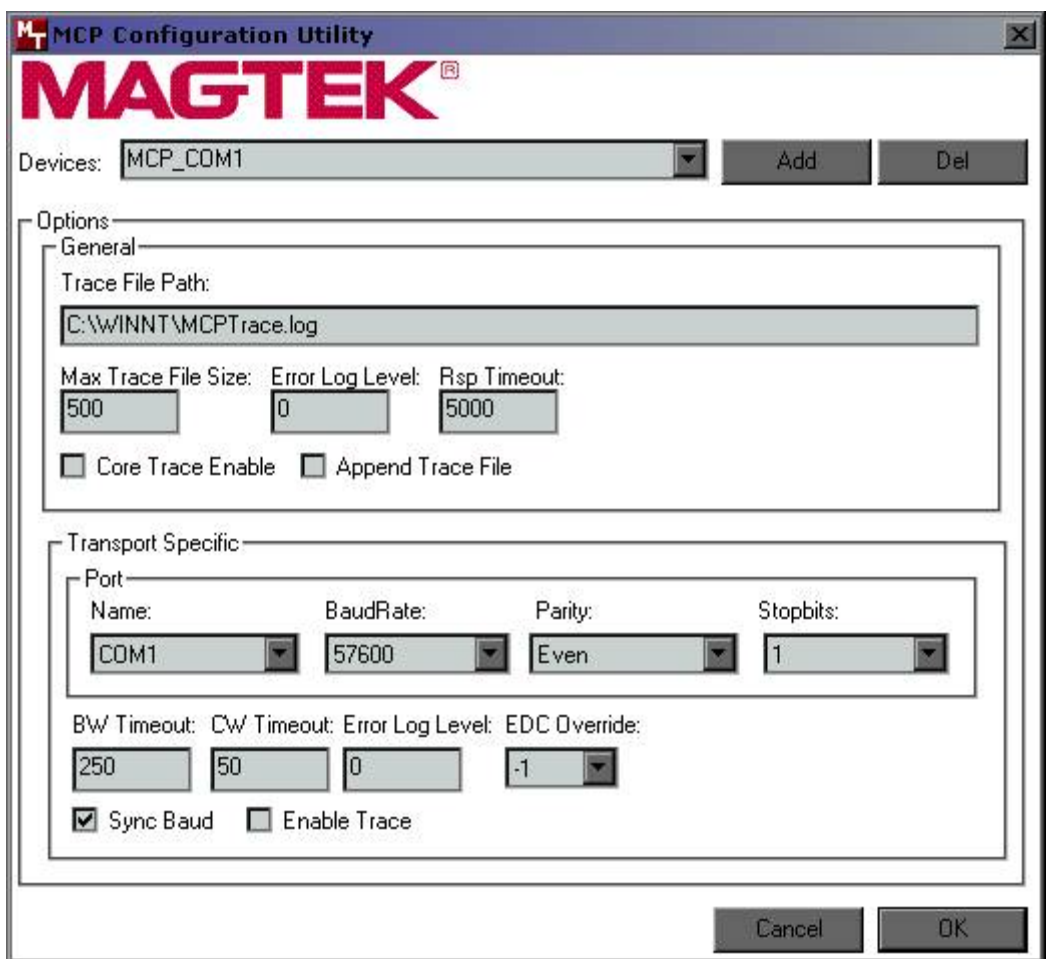

# **DEVICE INSTANCE PROPERTIES**

# **Generic Properties**

These properties are used regardless of what communication transport type is used. They are not transport specific.

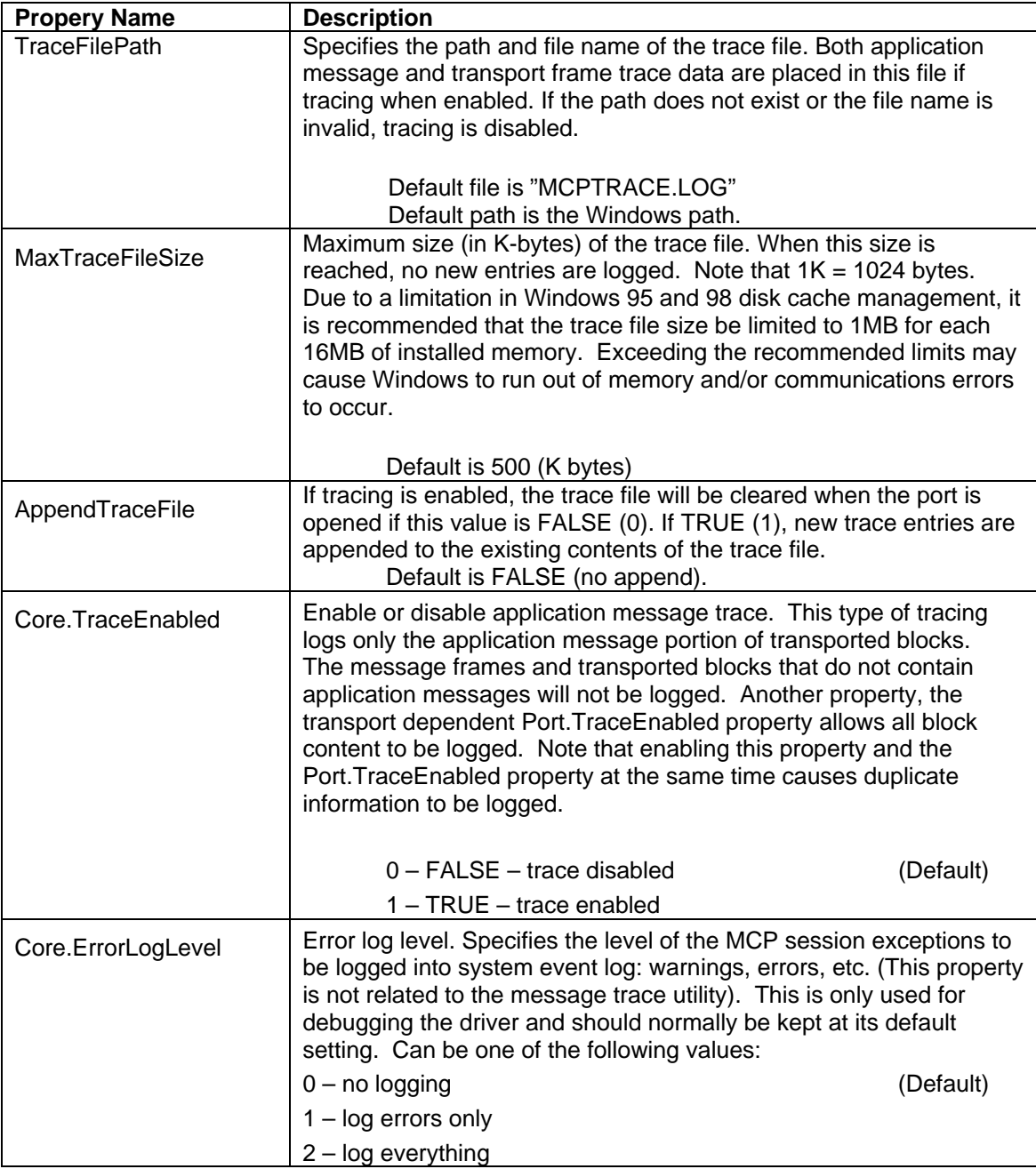

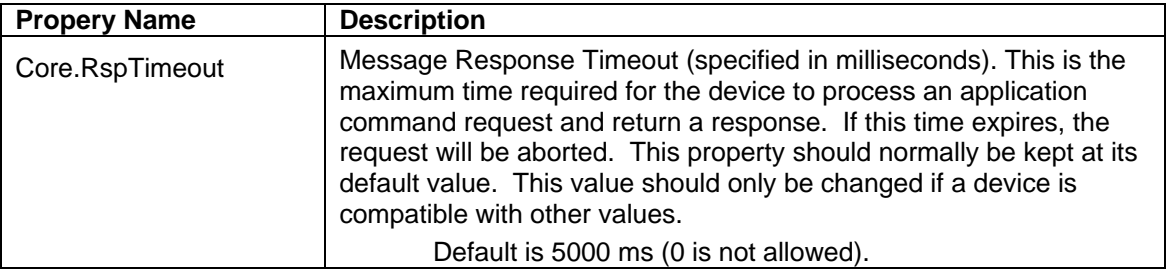

# **Serial Port Properties**

These properties are serial port specific.

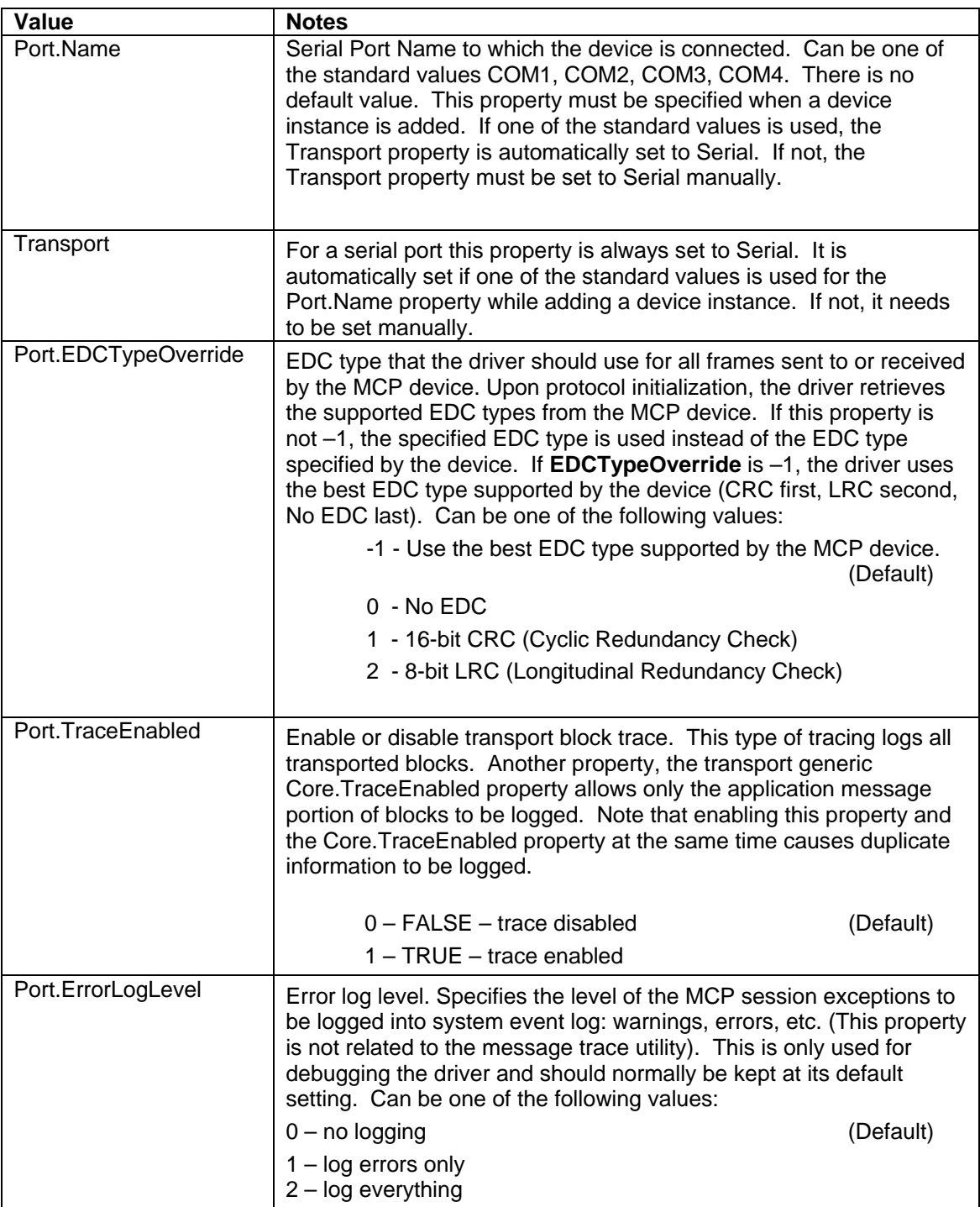

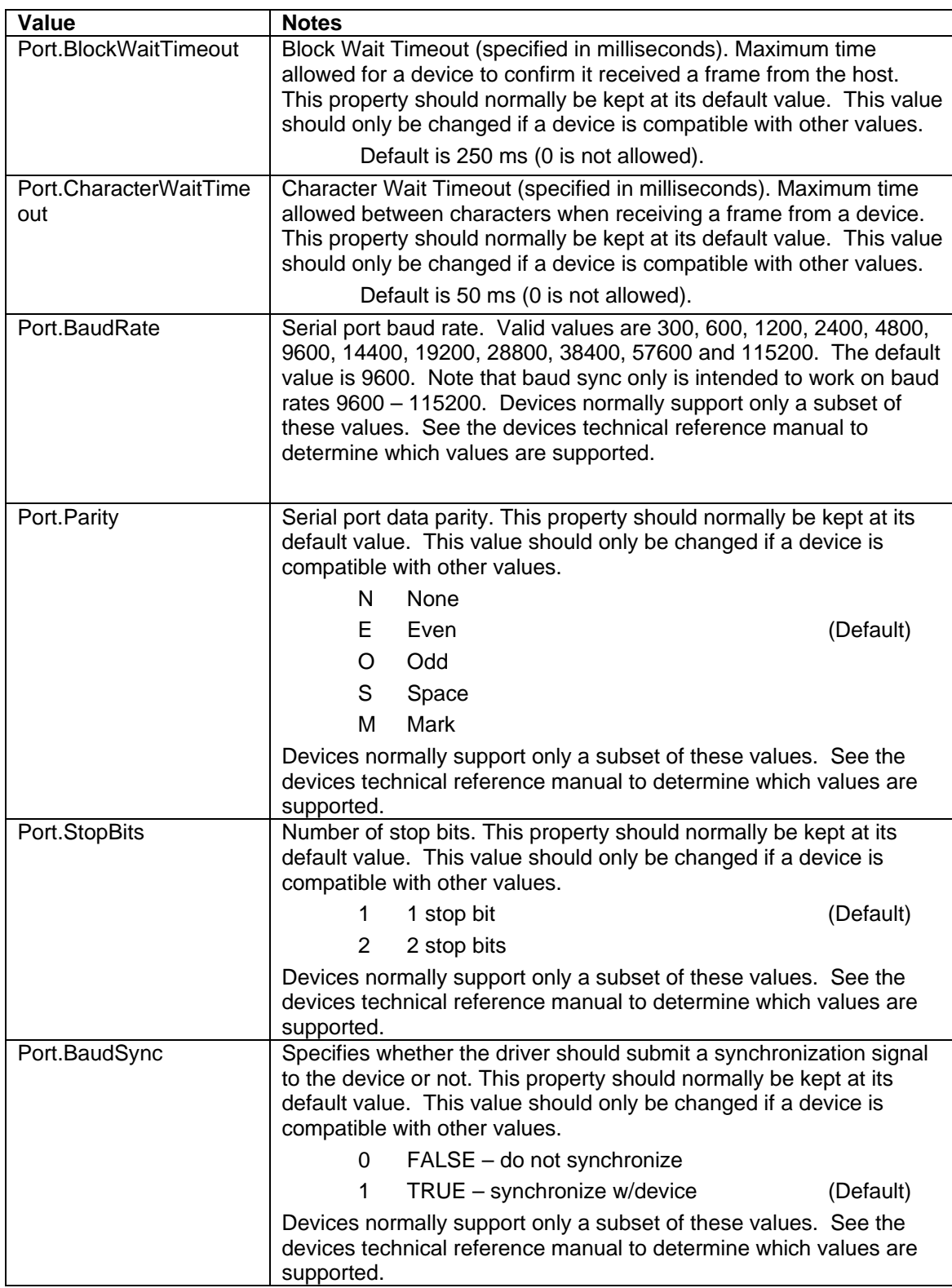

# **SECTION 4. TRACE LOG**

The trace log is a file that logs the communications between the driver and a device. The trace log is used for helping application and device developers during the device development phase. It can be used for diagnosing problems with existing applications. The log can capture complete blocks transmitted and received by the driver or just the application message portion of blocks. The trace file is a text file and can be read using a standard text editor.

The trace log utility can be enabled and configured using device instance properties. Details of these properties are in the device instance properties section of this document. These properties control enabling/disabling logging of the entire block, enabling/disabling logging of only the application message portion of the block, the name and path of the trace log file, the size of the trace log file and clearing of the trace log file. The properties are Port.TraceEnabled, Core.TraceEnabled, TraceFilePath, MaxTraceFileSize and AppendTraceFile respectively.

Each line in the trace file has the following format:

```
datetime stamp> <origin> <direction> <data> C_R^L L_R^L
```
where each field is described below:

<datetime stamp>: The datetime stamp format is as follows: MM/dd/YYY hh:mm:ss:ms Under Windows 98, Me, time is calculated at GMT. Under Windows 2000, NT and XP time is the local time.

<origin>:

Origin of entry: MSG – application message portion of block FRM – entire block including frame

<direction>:

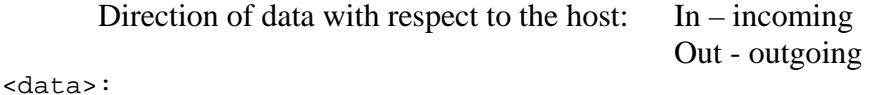

Data logged in hexadecimal format.

## C R L F:

Carriage Return / Line Feed

The following is an example of a trace entry for an application message request and response (Device application Get Model Number property):

08\10\2004 11:44:48:267 MSG Out 00 00 00 00 02 00 08\10\2004 11:44:48:267 FRM Out 01 00 10 00 06 17 00 00 00 00 02 00 24 73 08\10\2004 11:44:48:282 MSG In 40 00 00 00 02 00 49 6E 74 65 6C 6C 69 53 74 72 69 70 65 20 33 38 30 00 08\10\2004 11:44:48:282 FRM In 00 01 11 00 18 08 40 00 00 00 02 00 49 6E 74 65 6C 6C 69 53 74 72 69 70 65 20 33 38 30 00 65 F7 08\10\2004 11:44:48:313 MSG Out 00 00 00 00 02 01 08\10\2004 11:44:48:313 FRM Out 01 00 13 00 06 14 00 00 00 00 02 01 5D 1F 08\10\2004 11:44:48:313 MSG In 40 00 00 00 02 01 31 36 30 35 31 33 33 32 43 30 32 00 08\10\2004 11:44:48:313 FRM In 00 01 12 00 12 01 40 00 00 00 02 01 31 36 30 35 31 33 33 32 43 30 32 00 85 EC

# **SECTION 5. APPLICATION PROGRAMMABLE INTERFACE**

The application programmable interface (API) is presented through a 32 bit, Win32 DLL **MCPAPI.DLL.** This dll is installed during driver installation. The API gives a Windows application a set of easy to use "C" style functions that it can use to communicate with the MCP driver/device. This dll can be used by a variety of development platforms. For example, the dll can be used by Microsoft Visual Basic 6.0 and Microsoft Visual C++.

## **TYPICAL OPERATION**

The host application can enumerate (get the name of) the available devices using the *McpEnum* function. The function returns the names of all the device Instances configured on the host computer. The results obtained through that function can be used in the subsequent *McpOpen* calls.

To establish a communication channel with the desired device, the host application must first open the device by calling the *McpOpen* function. If the operation is successful, a handle is returned which should be used as *hDevice* parameter on subsequent API calls.

At any time after the device has been opened, the host application can re-establish, or reset the channel by calling *McpReset*. This will abort any outstanding requests and will restore the communication channel to its initial state.

After the device has been opened, command requests can be sent to the device by calling the *McpCall* function.

At some point the device could send an unsolicited notification, which can be retrieved by the application using the *McpWait* function.

The application also may get the current values of the driver or device properties through *McpGet* calls. For modifying the values of those properties the application can use an *MCPSet* call.

When the device is no longer needed, the communication channel with a given device can be closed by calling the *McpClose* function.

# **DEVICE CHANNEL LIFE CYCLE**

Devices are identified at the API level by names. The host application enumerates (gets the name of) the available devices using the *McpEnum* function. On every subsequent call the function returns a name of an MCP device connected and configured on the host computer. By calling this function in a loop, an application can enumerate all devices.

The host application may use a hard-coded device name, a name obtained from the registry or other configuration data, or it may ask the user to select a device from the list returned by *McpEnum*. The application can establish a communication channel with the desired device, by calling *McpOpen* with the device name (the device name can be any of the names returned by the *McpEnum* function). *McpOpen* returns a device handle which the application uses on all subsequent MCP function calls regarding this device.

Any application on the host computer may open any device. There is no limitation of the number of the devices that one application can open but a device can be opened by no more than one application at a time.

After opening the device, the host application can reestablish, or reset the channel by calling *McpReset*. This function cancels any outstanding commands and restores the communication channel to its initial state. The result of reset is the same as closing and re-opening the device, except that the device handle remains the same. Using the *McpReset* operation is preferable to closing and reopening the device.

## **PROPERTIES**

Each device application can have its own set of properties. Generic commands can be supported by devices that allow these properties to be retrieved and set. Each driver device instance also has its own set of properties. The MCPAPI interface provides two functions, *McpGet* and *McpSet*, which give an application the ability to get and set properties. These functions are general purpose so that additional properties may be easily added in the future without modifying the interface.

The MCP property interface allows the device application properties to be accessed through their numeric property ID and Application ID. Device applications identify properties only by numeric IDs as opposed to being specified by name due to thier limited amount of memory and processing power.

The host application can access the driver device instance properties through the same set of commands. These properties can be specified by name only as opposed to numeric IDs. See the device instance properties section of this document for more details on these properties. Only active-time driver properties can be modified by the application.

## **COMMANDS**

Host applications access device functions by communicating with a specific device application running on the device. Each device application is identified by a numeric application ID which is unique for the device. Every device application defines the command set that it understands and can process. Commands are identified by a numeric command ID and may contain additional data needed to process the command. The command ID is unique for the given application.

The device responds to commands within short, finite amount of time as defined by the *Core.RspTimeout* for the device. The response contains a result code that indicates whether the command was completed successfully, and if not, what was the reason for failure. The response may also contain additional data to be returned to the host application. If the device response is not received in the *Core.RspTimeout* time period, the MCP driver will fail the command request.

MCP driver handles the process of issuing a command request to the device and receiving the device response, so from the viewpoint of the host application, the act of sending the command and receiving the response is a single action. To execute a command, the host application uses the API *McpCall* function.

## **NOTIFICATIONS**

MCP devices can send unsolicited messages – notifications, in case an external event occurred (e.g. user swiped a card, pushed a button, etc.) or a device application has changed its state (e.g. printer out of paper, command completed, etc.). Unlike command responses, notifications can be issued by the device application at any time.

Notifications contain the identification of the device application that issued them (application ID), the command ID, and a result code. It may also contain additional data about the event that occurred.

The host application waits for notifications by calling *McpWait*. The MCP driver can block the application until a notification arrives from the device. When the driver receives a notification from the device, it completes the pending *McpWait* request providing the notification information received from the device.

If a notification comes while the host application is not waiting for it, the MCP driver buffers the notification until the application calls *McpWait*. The driver does not impose a limit on the number of the notifications that can wait at the same time.

The *McpWait* function uses a timeout (*dwTimeout)* value to indicate how it is to return to the host application.

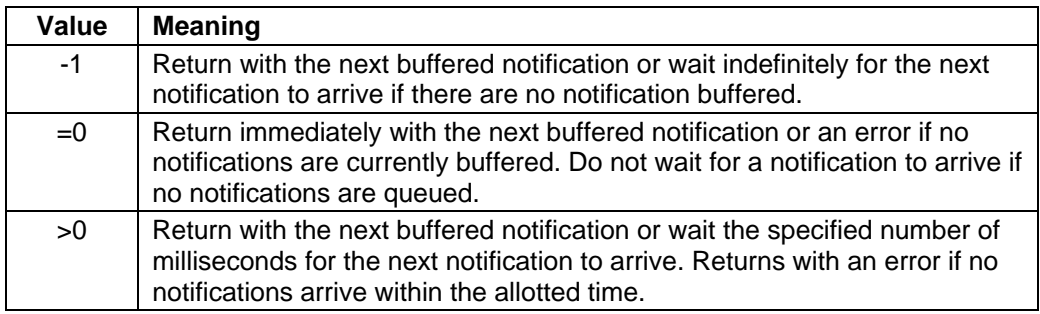

The function also can wait/check for new notifications, discard all previous notifications, or accept notifications that happened before the time of issuing the *McpWait* call. The device does not expect a response or any specific action from the host application in response to a notification message.

## **FUNCTIONS**

## **Summary**

The following section describes each function of the API. A short description of the purpose for each function is provided along with detailed descriptions of input and output parameters and return values. Refer to the constant definitions section of this document for function return value, property type and operation attribute constants.

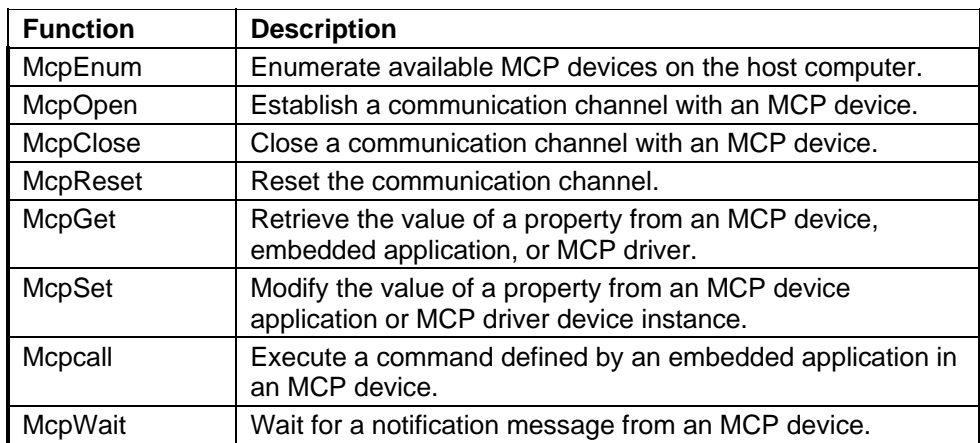

The MCP API comprises the following functions:

## **MCPBUS Structure**

The **MCPBUS** structure represents a common structure (bus) used to pass arguments to the MCP API functions. Not all members of this structure are used for every function; refer to each function description below to determine how the members are used.

```
typedef struct _MCPBUS 
{ 
 DWORD dwOperAttribute ; // operation attribute 
 DWORD dwApplicationID ; // application ID 
  DWORD dwCommandID ; // command ID<br>DWORD dwResultCode ; // command/not
                              \frac{1}{2} // command/notification result code
    LPSTR lpszPropertyName ; // pointer to property name 
 DWORD dwPropertyID ; // property ID 
 DWORD dwPropertyType ; // property type 
LPVOID lpInBuffer \qquad ; // pointer to input buffer
 DWORD dwInBufferLen ; // length of data in input buffer 
LPVOID lpOutBuffer \qquad ; // pointer to output buffer
    DWORD dwOutBufferSize ; // output buffer size 
   DWORD dwResponseLen \frac{1}{1} // length of response in output buffer<br>DWORD dwTimeout \frac{1}{1} // notification timeout value
   DWORD dwTimeout : // notification timeout value<br>DWORD dwContext : // device enumeration context
                              \frac{1}{2} // device enumeration context
} MCPBUS, *PMCPBUS;
```
**Members** 

#### *dwOperAttribute*

Operation Attribute. Some MCP API functions require this member to be set prior to invoking the function to distinguish how the operation is processed. The following table defines the attributes and for which functions they apply.

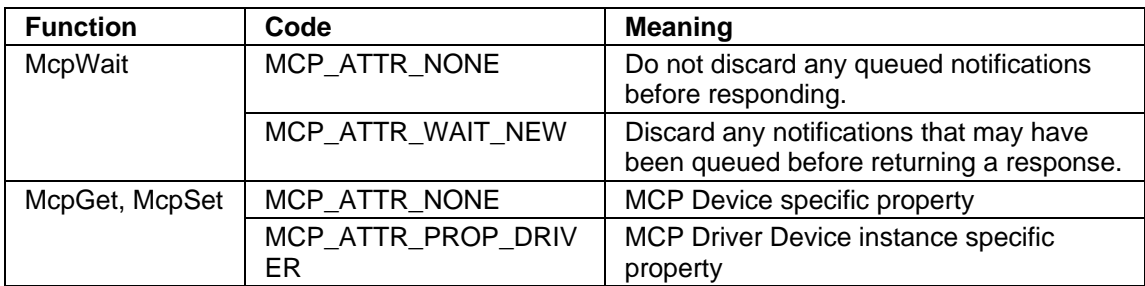

## *dwApplicationID*

<span id="page-58-0"></span>Application ID. This number identifies which application within the device the operation is directed. Each device has its own set of embedded applications and associated IDs. Refer to the device's Command Reference Manual for the available Application IDs and their function.

## *dwCommandID*

Command ID. This number identifies which specific command to perform within the device application specified by the *[dwApplicationID](#page-58-0)* member. Each device application has its own set of commands and associated IDs. Refer to the device's Command Reference Manual for the available Application/Command IDs and their function.

## *dwResultCode*

Command Result Code. This value indicates whether the command was completed successfully, and if not, what was the reason for failure. It is used also by some notifications. Each device application / command has its own set of result codes. Refer to the device's Command Reference Manual for the possible result codes.

## *lpszPropertyName*

<span id="page-58-2"></span>Property Name. Properties can be identified by name or by numeric ID. When obtaining (*McpGet*) or modifying (*McpSet*) property values, this field contains a pointer to a null terminated string of 8-bit ANSI characters representing the name of the property being obtained or modified. Either this member or *[dwPropertyID](#page-58-1)* is used to identify the property being obtained or modified. A driver device instance property can only be accessed by name. A device application property can only be accessed by property ID. *LpszPropertyName* should be set to null when accessing device application properties. If both *lpszPropertyName* and *dwPropertyID* are specified, the value specified by this member takes precedent.

## *dwPropertyID*

<span id="page-58-1"></span>Property ID. Device applications identify properties by numeric ID. When obtaining (*McpGet*) or modifying (*McpSet*) property values, this field contains the ID of the property being obtained or modified. Either this member or *[lpszPropertyName](#page-58-2)* is used to identify the property being obtained or modified. If both *lpszPropertyName* and *dwPropertyID* are specified, the value specified by *lpszPropertyName* takes precedent. Therefore, *LpszPropertyName* should be set to null when accessing device application properties.

# *dwPropertyType*

Property Type. When obtaining (*McpGet*) or modifying (*McpSet*) property values from the driver or device, this field specifies the data type of the property value identified by either *[dwPropertyID](#page-58-1)* or *[lpszPropertyName](#page-58-2)*. The lower four bits of the type specify the property type; the upper four bits are reserved for future extensions (e.g. to specify that the property is identified by name and not by numeric ID). The following types are defined: (upper 4 bits are used specially)

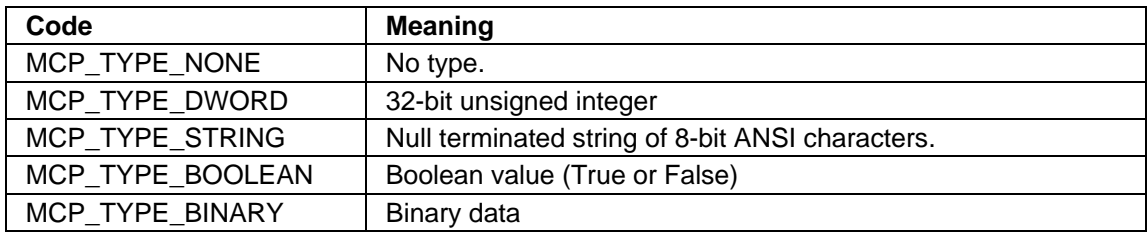

# *lpInBuffer*

<span id="page-59-1"></span>Pointer To Input (Request) Buffer. If a command contains data in addition to the Application and Command IDs, the host application places it in this buffer. The length of the data in this buffer is indicated by *[dwInBufferLen](#page-59-0)*. Set to null if there is no additional data associated with this command. Refer to the device's Command Reference Manual for the definition of the content of this buffer. If this parameter is not null but *dwInBufferLen* is zero, the data will not be transmitted.

## *dwInBufferLen*

<span id="page-59-0"></span>Length of data (in bytes) contained in the input buffer pointed to by *[lpInBuffer](#page-59-1)*. Set value to zero if there is no additional data associated with the command. This value will always be interpreted as zero if *lpInBuffer* is null.

# *lpOutBuffer*

<span id="page-59-2"></span>Pointer To Output (Response) Buffer. If there is data being returned in the response to a command, the MCP driver places the data in the output buffer pointed to by this member value. The size of the buffer pointed to by this value must be specified in the *[dwOutBufferSize](#page-60-0)* member so that the MCP driver does not overrun the callers buffer. The length of the response is indicated by the value in *[dwResponseLen](#page-60-1)*. Refer to the device's Command Reference Manual for the definition of the content of the buffer.

An error will be reported if this value is null and the device responds with data or if the amount of data returned by the device exceeded the length of this buffer (dwOutBufferSize).

## *dwOutBufferSize*

<span id="page-60-0"></span>Size of Output Buffer. The MCP driver needs to know the length (in bytes) of the callers Output Buffer (pointed to by *[lpOutBuffer](#page-59-2)*) to avoid overrunning the buffer in the event that the response from the device exceeds the length of the Output Buffer.

The caller should always allocate an Output Buffer (pointed to by *[lpOutBuffer](#page-59-2)*) and set this member to the length of the buffer with the expectation that data could be returned.

#### *dwResponseLen*

<span id="page-60-1"></span>Length of data (in bytes) contained in the output buffer pointed to by *[lpOutBuffer](#page-59-2)*. This value is returned upon the completion of a function call to indicate the length of the response contained in the output buffer. If the value is zero, there is no data associated with the response.

#### *dwContext*

Device Enumeration Context. When enumerating MCP devices with the *[McpEnum](#page-61-0)* function, this member is used to indicate whether to restart the enumeration or continue with the next device. Set this value to zero initially to indicate restart enumeration with the first device. This value should be left alone on subsequent calls to *[McpEnum](#page-61-0)* until the function returns indicating there are no more devices.

#### *dwTimeout*

Notification Wait Timeout. Used by the *[McpWait](#page-72-0)* function to inform the MCP driver how long to wait for a notification event to occur before returning from the function. There is also a flag in the *dwOperAttribute* member which can be used to discard any and all notifications prior to processing the *McpWait* function.

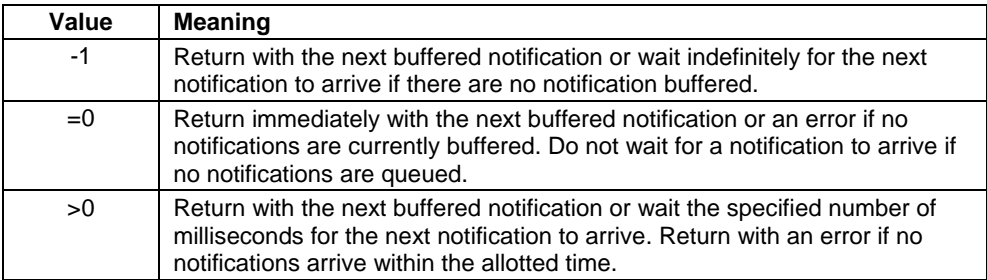

## Remarks

The MCPBUS is used as an input parameter to many of the MCP API functions. The MCP driver modifies only those members explicitedly defined by the individual functions. For example, the API will not modify the *[lpOutBuffer](#page-59-2)* or *[dwOutBufferSize](#page-60-0)* members (the buffer that *lpOutBuffer* points to will of course be modified); therefore, the caller may set these values once and not need to reset them prior to invoking subsequent MCP API functions. The only structure members modified by an MCP API function are those explicitly identified as output parameters.

#### <span id="page-61-0"></span>**McpEnum**

This function is used to enumerate (get the names of) all of the MCP compliant devices configured and connected on the host computer.

DWORD McpEnum( PMCPBUS pMCPBUS );

#### **Parameters**

#### *pMCPBUS*

Pointer to the MCPBUS structure used by the MCP API function to perform its operation.

The following structure members are used as input parameters.

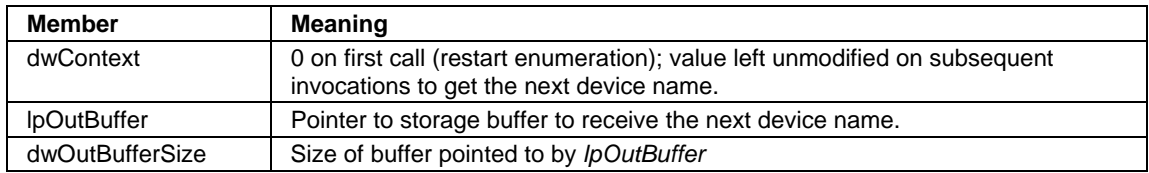

The following structure members are used as output parameters.

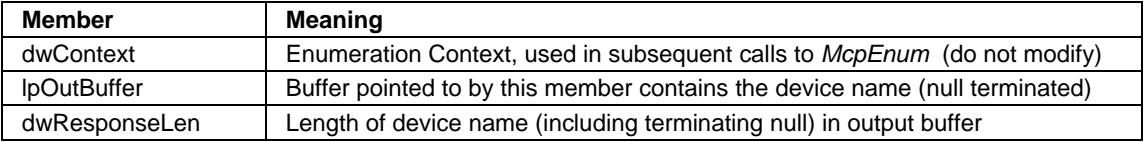

#### Return Value

The returned value indicates the outcome of the enumeration function.

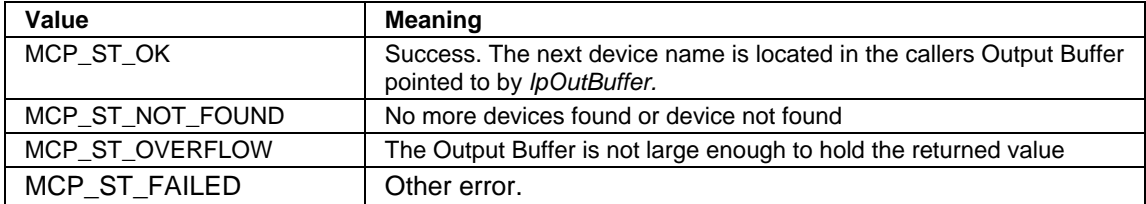

#### Remarks

The device name returned in the callers Output Buffer can be used in a subsequent *[McpOpen](#page-62-0)* call. The first time this function is called, the *Context* member is set to zero indicating to restart the enumeration process. On subsequent calls, the *Context* member should be left unchanged so that the next device name can be returned. By calling this function in a loop, a host application can enumerate all devices.

## <span id="page-62-0"></span>**McpOpen**

This function is used to open the communication channel and establish communications with an MCP device. Use *[McpClose](#page-64-0)* to close the channel.

DWORD McpOpen( LPSTR lpDeviceName, PHANDLE hpDevice );

#### **Parameters**

#### *lpDeviceName*

Pointer to a null terminated string which specifies the logical device name of the MCP device to which communications is to be established. This name could be a hard coded device name, a name obtained from the registry, or other configuration data, or more likely, a name returned from the *[McpEnum](#page-61-0)* function.

#### *hpDevice*

Pointer to storage area to receive the open handle to the specified device (communications resource). This handle is used on subsequent calls to functions requiring communications with the MCP device. If the function fails, the value of hpDevice is not modified.

#### Return Value

The returned value indicates the outcome of the open function.

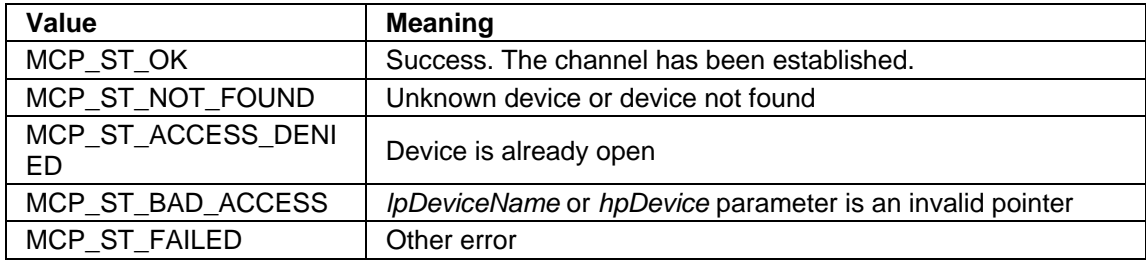

## Remarks

The host application uses *McpOpen* to open a handle to a communications resource. If the specified resource is currently being used, this function fails. Any thread of the process can use the handle returned by *McpOpen* to identify the resource in any of the functions that access the resource.

Some devices automatically synchronize to communication parameters used by the host. For example, some serial devices automatically synchronize to the baud rate the host is using. This synchronization occurs during the call to *McpOpen*. Once a device is synchronized, it will not

try to synchronize to new communication parameters until it is reset or power cycled. Therefore, if a device has been synchronized to a hosts communication parameters and the device is to be resynchronized using different communication parameters then the device should be reset or power cycled before trying to open the device with *McpOpen*. For example, if a serial port device has synchronized to a device instance with the baud rate property set to 9600 and the host now desires to Use McpOpen to synchronize the device to a device instance with the baud rate property set to 19200, then the device will have to be reset or power cycled first or else the *McpOpen* function will fail*.*

## <span id="page-64-0"></span>**McpClose**

This function is used to close a communication channel to an MCP device which was opened with the *[McpOpen](#page-62-0)* function.

DWORD McpClose( HANDLE hDevice );

#### **Parameters**

#### *hDevice*

Handle to the specified device (communications resource) that is to be closed. This handle was returned from the *[McpOpen](#page-62-0)* function.

#### Return Value

The returned value indicates the outcome of the close function.

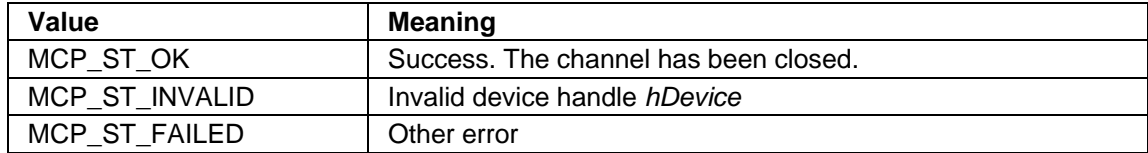

#### Remarks

When the channel is closed, all pending requests are aborted.

To reset the channel, the *McpReset* function should be used instead of closing and reopening the channel.

## <span id="page-65-0"></span>**McpReset**

This function is used to reset the channel and reestablish communications with an MCP device. The result of reset is the same as closing and reopening the channel except the device handle remains the same.

DWORD McpReset( HANDLE hDevice );

## **Parameters**

#### *hDevice*

Handle to the specified device (communications resource) that is to be reset. This handle was returned from the *[McpOpen](#page-62-0)* function.

#### Return Value

The returned value indicates the outcome of the reset function.

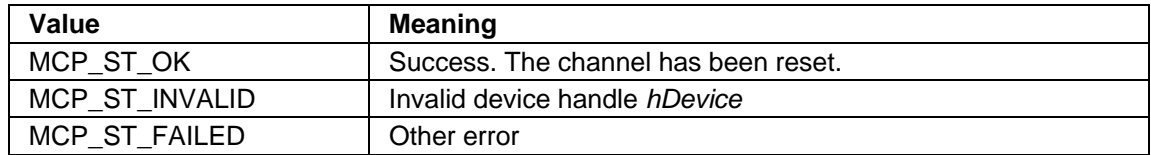

#### Remarks

After opening a device, the host application can re-establish, or reset the channel by calling *McpReset*. This function cancels any outstanding commands and restores the communication channel to its initial state. Using this function is more desirable than closing and reopening the channel.

## <span id="page-66-0"></span>**McpGet**

This function is used to get the value of a property from the MCP driver MCP device application. Properties can be accessed through their property ID or property name.

DWORD McpGet( HANDLE hDevice, PMCPBUS pMCPBUS );

#### **Parameters**

#### *hDevice*

Handle to the specified device (communications resource) to get the property. This handle was returned from the *[McpOpen](#page-62-0)* function.

#### *pMCPBUS*

Pointer to the MCPBUS structure used by the MCP API function to perform this operation. The following structure members are used as input parameters.

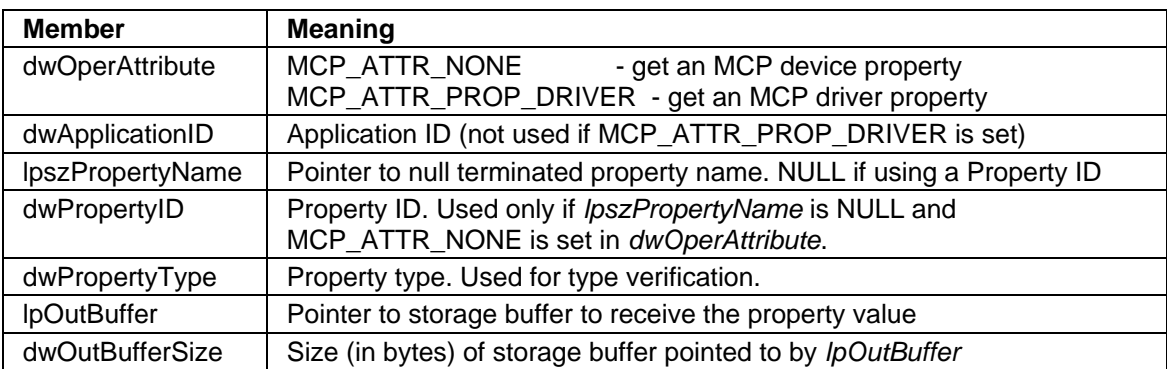

The following structure members are used as output parameters.

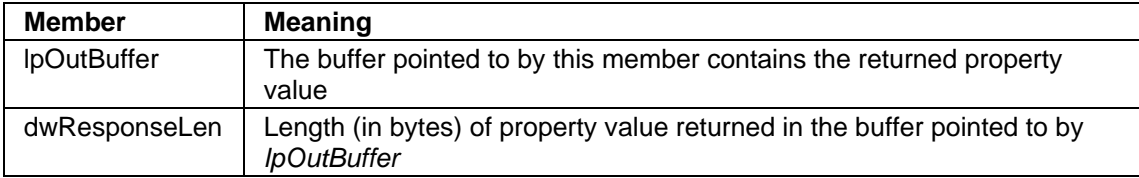

#### Return Value

The returned value indicates the outcome of the get property function.

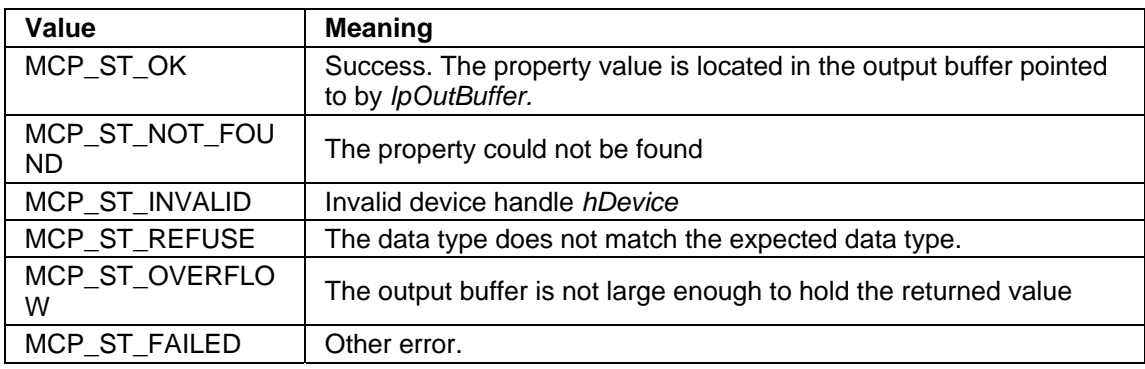

#### **Remarks**

The *dwOperAttribute* member is used to indicate whether the property is being accessed from the MCP driver (MCP\_ATTR\_PROP\_DRIVER) or MCP device applications (MCP\_ATTR\_PROP\_DEVICE). One or the other attributes must be indicated.

The MCP device applications identify properties only by numeric IDs due to the limited amount of memory and processing power. *lpszPropertyName* must be set to null when accessing device application properties. Refer to the device's Command Reference Manual for the available property Ids, application Ids and their function.

The MCP driver properties can be specified by name only. See Device instance properties section for a list of these.

## **McpSet**

This function is used to set the value of a property in the MCP driver, MCP device or MCP device application. Properties can be accessed through their property ID or property name.

DWORD McpSet( HANDLE hDevice, PMCPBUS pMCPBUS );

#### **Parameters**

#### *hDevice*

Handle to the specified device (communications resource) for the property being set. This handle was returned from the *[McpOpen](#page-62-0)* function.

#### *pMCPBUS*

Pointer to the MCPBUS structure used by the MCP API function to perform this operation. The following structure members are used as input parameters.

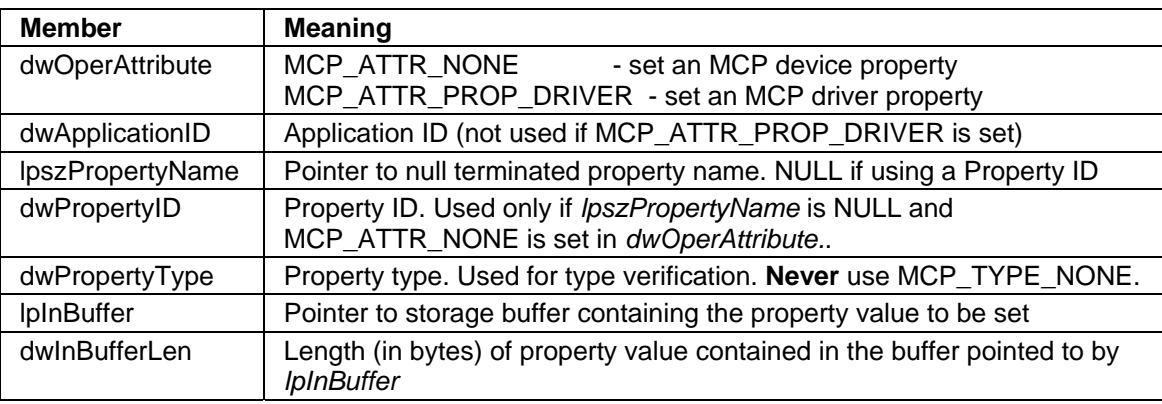

There are no structure members used as output parameters.

## Return Value

The returned value indicates the outcome of the enumeration function.

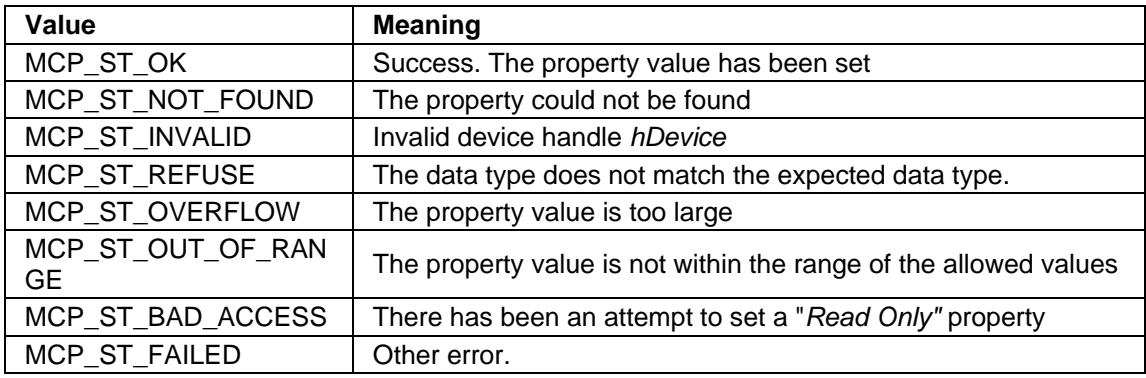

#### Remarks

The *dwOperAttribute* member is used to indicate whether the property is being accessed from the MCP driver (MCP\_ATTR\_PROP\_DRIVER) or MCP device applications (MCP\_ATTR\_NONE).

The MCP device applications identify properties only by numeric IDs due to the limited amount of memory and processing power. *lpszPropertyName* must be set to null when accessing device application properties. Refer to the device's Command Reference Manual for the available property IDs and their function.

The MCP driver properties can be specified by name only. See Device instance properties section for a list of these.

## **McpCall**

This function is used to execute an MCP command request. Commands can be issued to the MCP device or MCP device application embedded within the MCP device.

DWORD McpCall( HANDLE hDevice, PMCPBUS pMCPBUS );

#### **Parameters**

#### *hDevice*

Handle to the specified device (communications resource) that is to execute the command. This handle was returned from the *[McpOpen](#page-62-0)* function.

#### *pMCPBUS*

Pointer to the MCPBUS structure used by the MCP API function to perform this operation. The following structure members are used as input parameters.

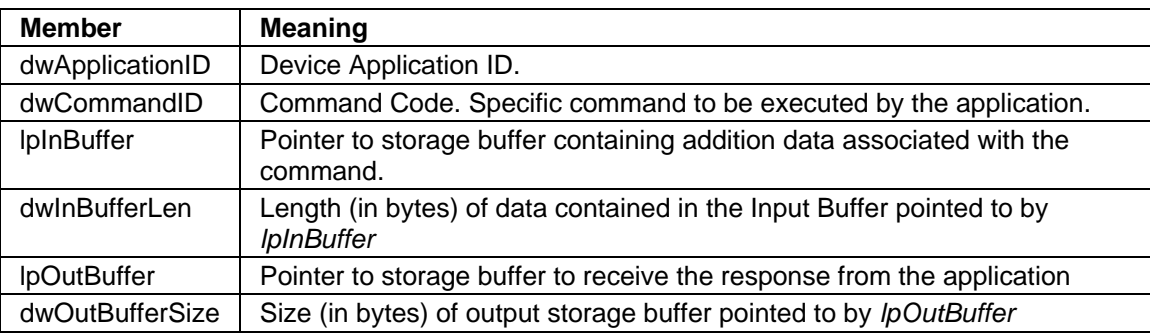

The following members are used as output parameters.

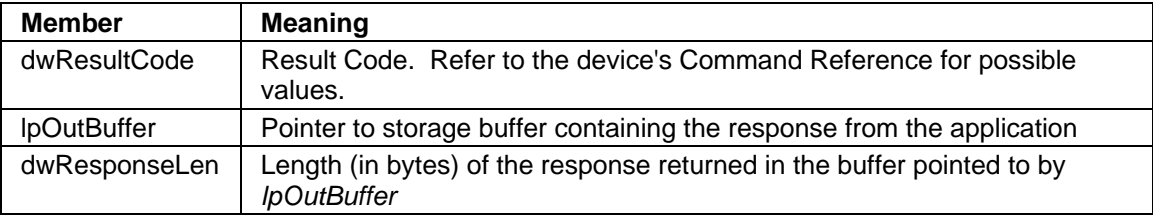

## Return Value

The returned value indicates the outcome of the call function.

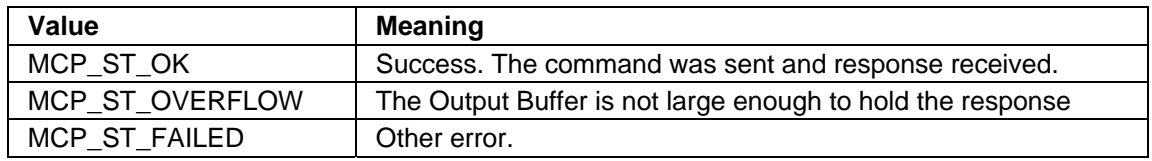

#### *Note*

*The return value of this function does not necessarily indicate the outcome of the command; it simply indicates whether the request was sent to the device and a response received successfully. To determine the outcome of the specific command sent to the application, the dwResultCode structure member needs to be interrogated.* 

## **Remarks**

Host applications access device functions by communicating with specific device applications running on the device. Each device application is identified by a numeric application ID that is unique for the device. Every device application defines the command set that it understands and can process. Each command is identified by a numeric command ID and may contain additional data needed to process the command. The command ID is unique for the given application.

The device responds to commands within short, finite amount of time. The response contains a *dwResultCode* that indicates whether the command was completed successfully, and if not, what was the reason for failure. The response may also contain additional data to be returned to the host application.

Refer to MCP device's Command Reference Manual to determine the allowable Application IDs, Command IDs, and possible Result Codes.
# **McpWait**

This function is used to get the next notification which the device has sent. When notifications are received from a device, they are queued for subsequent retrieval by the host application using this function.

DWORD McpWait( HANDLE hDevice, PMCPBUS pMCPBUS );

### **Parameters**

### *hDevice*

Handle to the specified device (communications resource) for notifications. This handle was returned from the *[McpOpen](#page-62-0)* function.

### *pMCPBUS*

Pointer to the MCPBUS structure used by the MCP API function to perform this operation. The following structure members are used as input parameters.

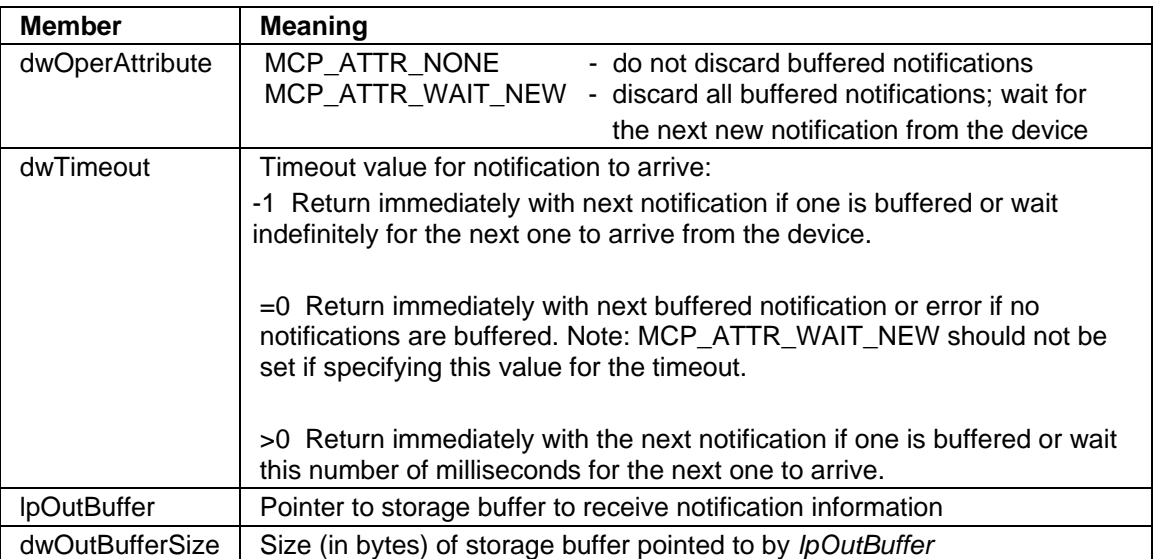

### **MagTek Communications Protocol, Driver Reference Manual**

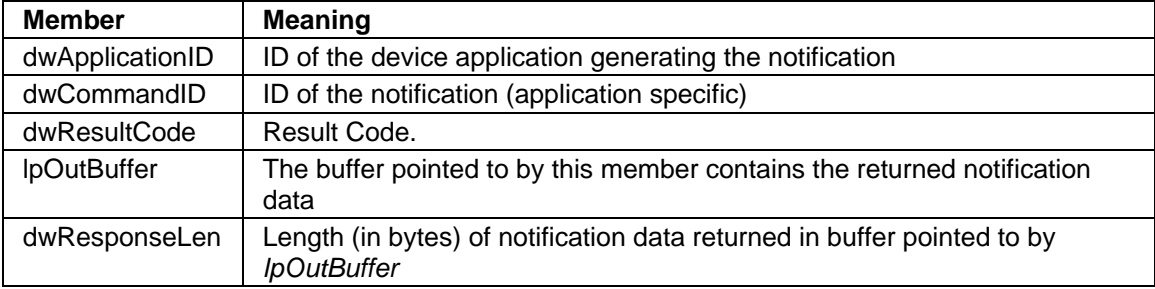

The following structure members are used as output parameters.

### Return Value

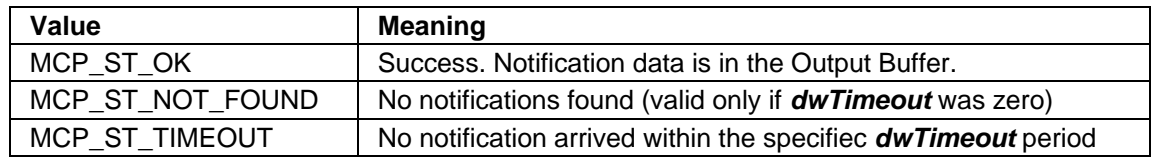

### Remarks

This function can be used to retrieve the next notification message which the driver has received and buffered from device. How the driver is to returned from this function call depends on the *dwTimeout* member:

- 1) If one just wants to poll the driver to determine whether there are any notifications in the queue, 0 would be specified so that the function would return immediately with the next notification if one was queued or with an error code indicating that no notifications were buffered.
- 2) If one wanted to retrieve the next queued notification or wait (for no longer than a finite period of time) until the next notification arrives, a positive non-zero value would be specified.
- 3) If one wanted to retrieve the next queued notification or wait indefinitely until the next notification arrives, a "–1" value would be specified.

If the caller wishes to discard all queued notifications and only wait for the next new notification message, the MCP\_ATTR\_WAIT\_NEW flag should be set in the *dwOperAttribute* prior to calling the *McpWait* function.

If this function returns successfully, the *dwApplicationID* indicates the device application which issued the notification, *dwCommandID* indicates the specific condition which caused the notification and *dwResultCode* indicates the result code. Addition data may be returned in the Output Buffer. Refer to the device's Command Reference Manual for the available Application IDs and their defined notifications.

# **CONSTANT DEFINITIONS**

# **Operation Attributes**

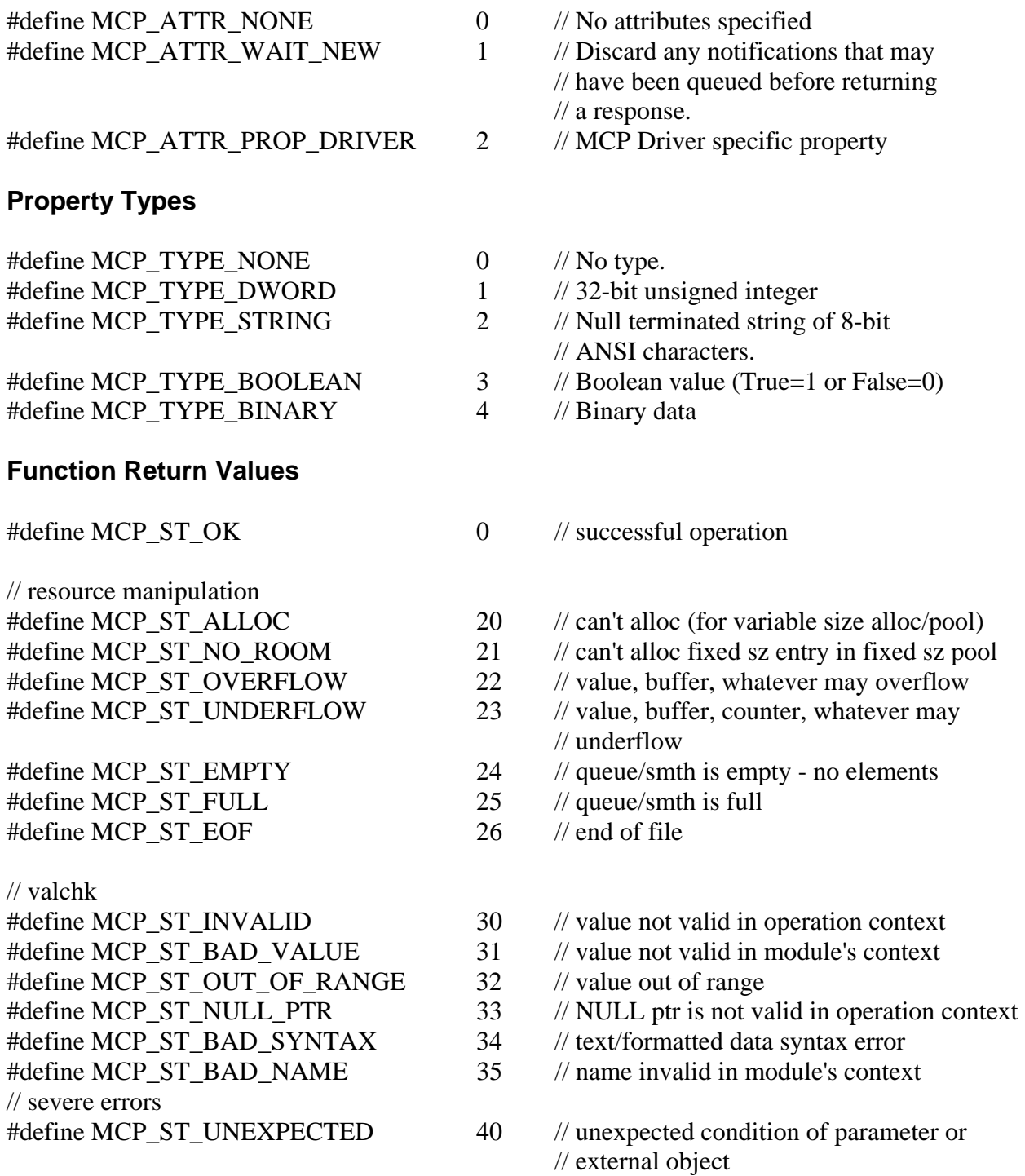

## **Section 5. Application Programmable Interface**

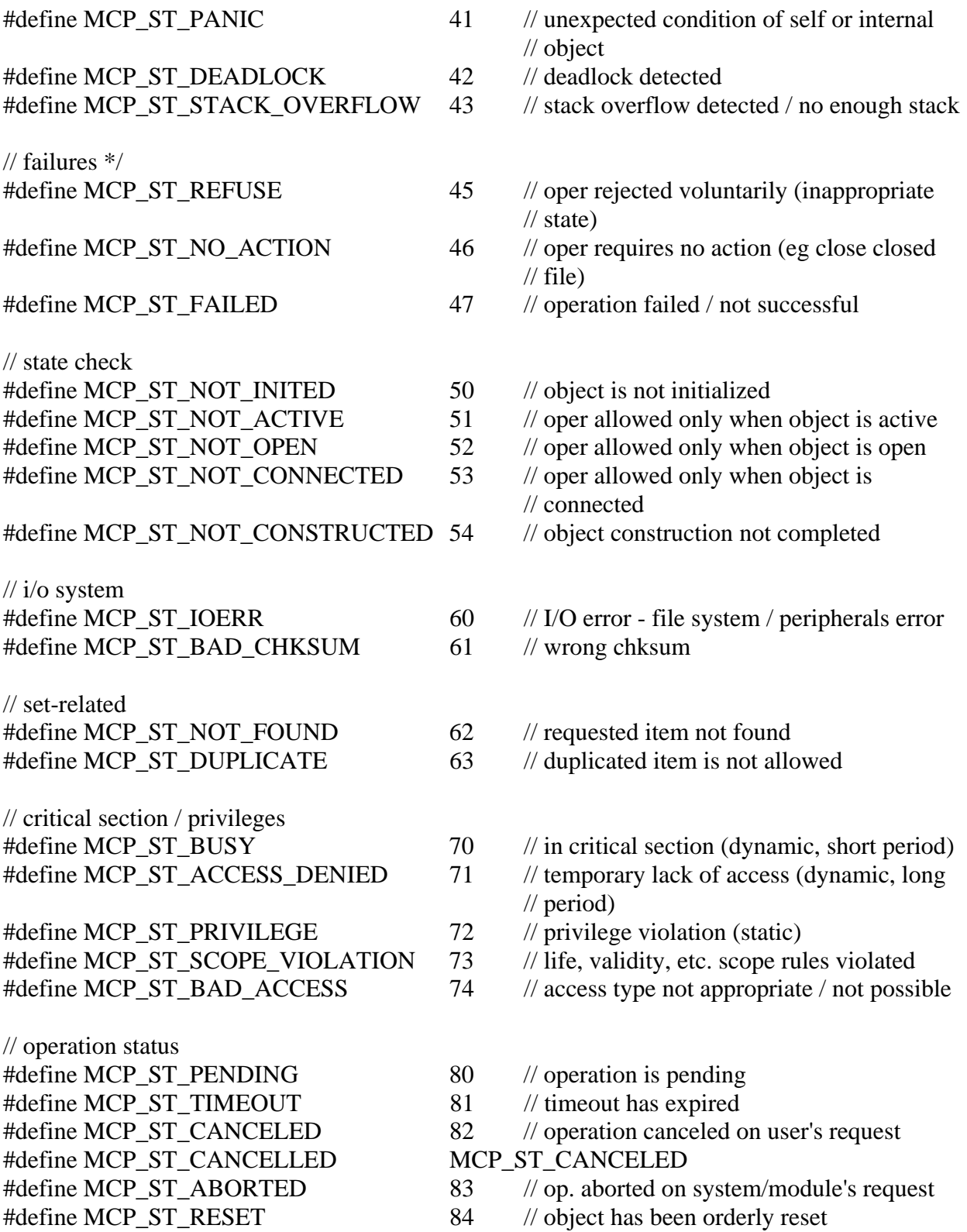

### **MagTek Communications Protocol, Driver Reference Manual**

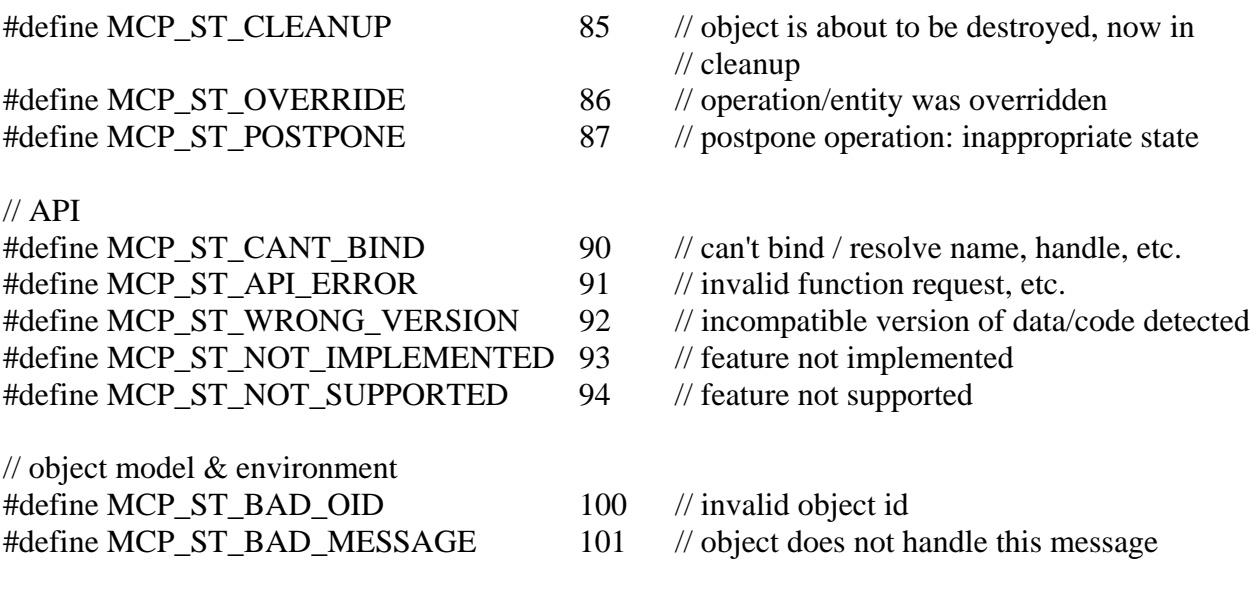

### **FUNCTION PROTOTYPES**

DWORD WINAPI McpEnum (MCPBUS \*pMCPBUS); DWORD WINAPI McpOpen (LPSTR lpDeviceName, HANDLE \*hpDevice); DWORD WINAPI McpClose (HANDLE hDevice); DWORD WINAPI McpReset (HANDLE hDevice); DWORD WINAPI McpGet (HANDLE hDevice, MCPBUS \*pMCPBUS); DWORD WINAPI McpSet (HANDLE hDevice, MCPBUS \*pMCPBUS); DWORD WINAPI McpCall (HANDLE hDevice, MCPBUS \*pMCPBUS); DWORD WINAPI McpWait (HANDLE hDevice, MCPBUS \*pMCPBUS);

# **INDEX**

### *A*

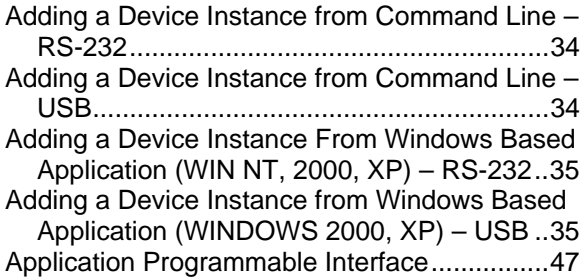

### *C*

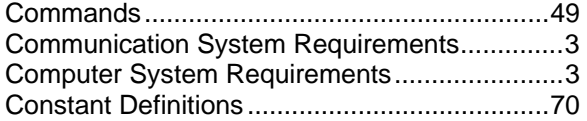

### *D*

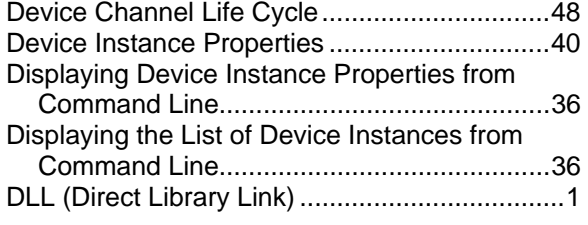

### *E*

End User Licensing Agreement .........................7

# *F*

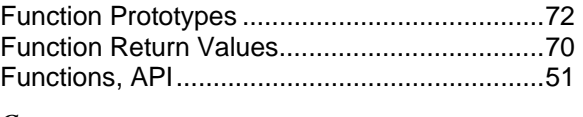

### *G*

Generic Properties ...........................................40 *I* Installation ..........................................................5 Installing The MCP Driver ..................................5

#### *K*

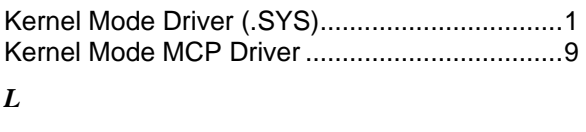

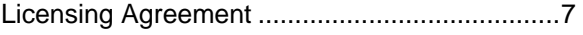

### *M*

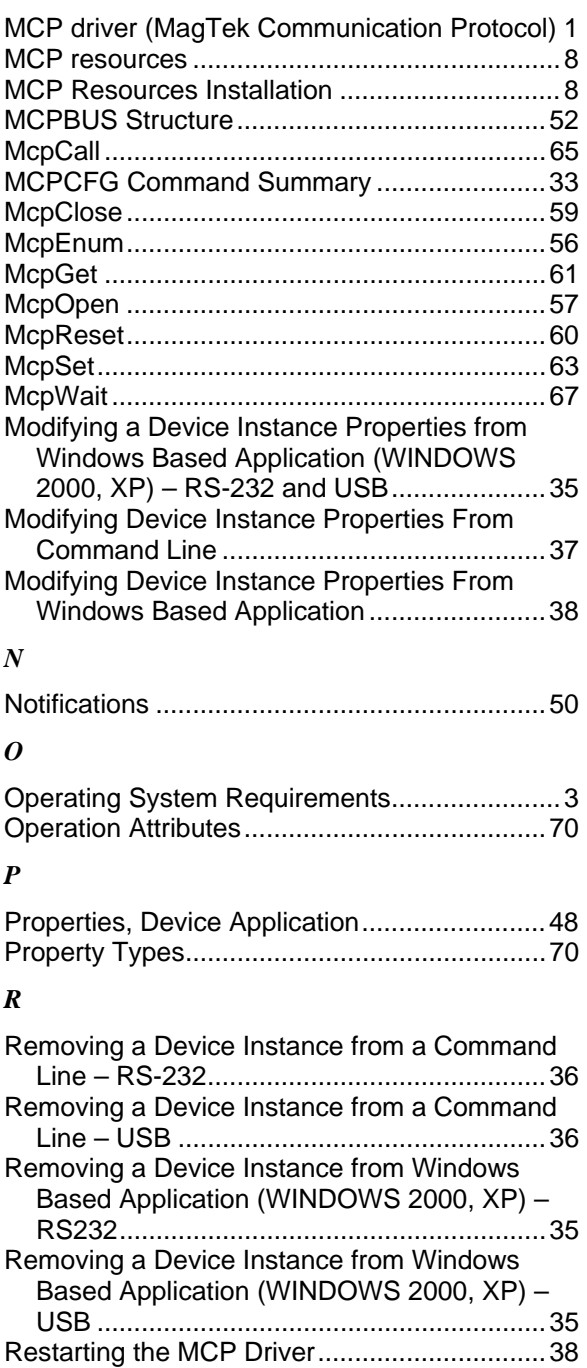

### **MagTek Communications Protocol, Driver Reference Manual**

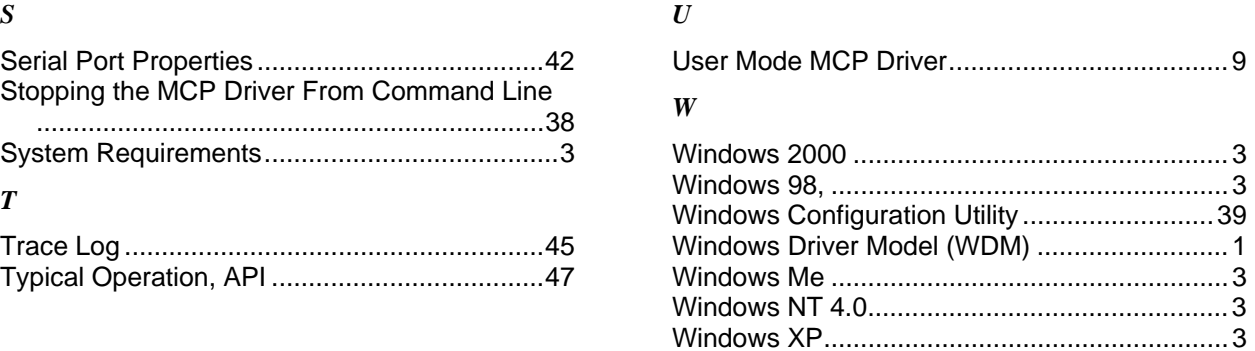